请至以下互联网址注册产品以获得 完整的信息服务

984系列OLED显示器

www.philips.com/welcome

65OLED984/T3

产品外形根据型号不同会有所差异, 请以实际机型为准!

ZH-CN 用户手册

使用产品前请阅读本用户手册,并请保留备用

# **PHILIPS**

# 目录

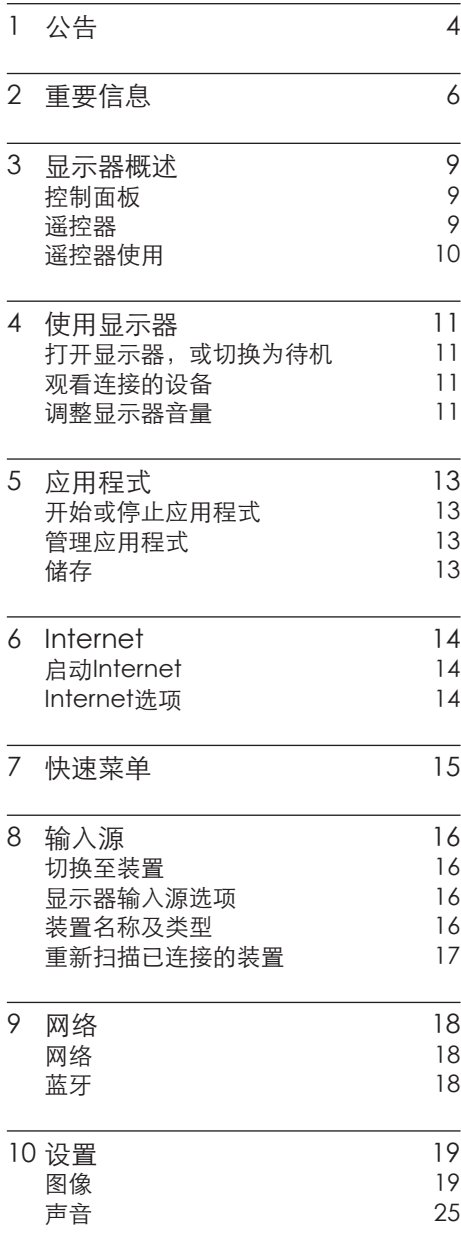

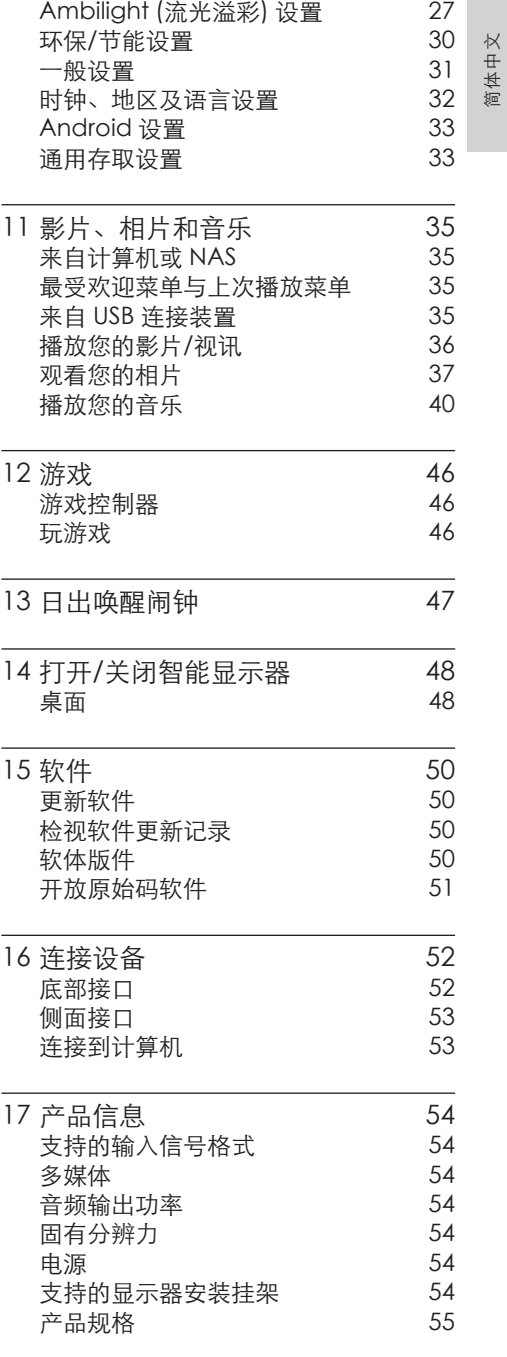

÷

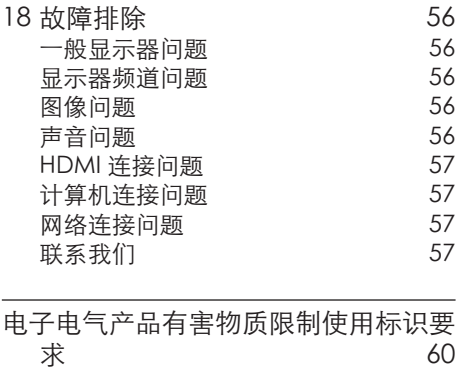

简体中文

# <span id="page-5-0"></span>1 公告

2019 © Koninklijke Philips N.V 保 留所有权利。

规格如有更改,恕不另行通知。所 有商标均是Koninklijke Philips N.V 或它们各自所有者的财产。TPV Display Technology(Xiamen) Co.,Ltd. 保留随时更改产品的权 利,而且没有义务对较早前提供的 产品进行相应的调整。

本手册中的材料对于此系统的设计 用途来说已经足够。如果产品或其 单个模块或程序用于除此处指定用 途之外的其它目的,则必须首先确 认其有效性和适合性。TPV Display Technology(Xiamen)Co.,Ltd. 保 证材料本身没有侵犯任何美国专 利。未明示或暗示其它保证。 对于本文档内容中的任何错 误,以及因本文档内容造成 的任何问题,TPV Display Technology(Xiamen)Co.,Ltd. 概不负责。TPV Display Technology(Xiamen)Co.,Ltd. 会尽快地纠正用户报告的错 误并将其公布在 TPV Display Technology(Xiamen)Co.,Ltd. 支 持网站上。

#### 像素特性

此液晶显示产品具有很高的彩色像 素。 尽管其有效像素高达 99.999% 或更高,但屏幕仍可能持续出现黑 点或亮点(红色、绿色或蓝色)。 这是显示器的结构属性(在通用行 业标准之内),不是故障。

#### 保修

用户不可更换任何组件。请勿打开 或取下显示器后盖暴露出产品内 部。必须由Philips 服务中心和官方 修理店进行维修。否则所有声明或 暗示的保修都将失效。

本手册中明确禁止的任何操作、本 手册中未建议或授权的任何调整或 装配步骤均不在保修范围内。

#### 版权

所有其它已注册和未注册的商标是 其各自所有者的财产。 ® Kensington 和 Micro Saver 是 ACCO World Corporation 在美 国注册和全球其它国家/地区已注册 及正在申请的商标。 本软件部分版权所有 © The FreeType Project (www. freetype.org)。

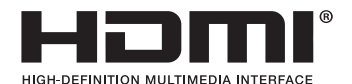

HDMI、HDMI 徽标和高清多媒体接 口是 HDMI Licensing LLC 的商标 或注册商标。

# **TTI DOLBY ATMOS N DOLBY VISION**

本产品经过杜比实验室的许可 而制造。Dolby、杜比、Dolby Vision、Dolby Audio、Dolby Atmos和双 D 符号是杜比实验室的 商标。

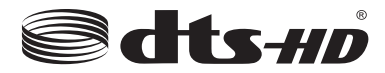

For DTS patents, see http:// patents.dts.com. Manufactured under license from DTS Licensing Limited.

DTS, DTS-HD, the Symbol, & DTS or DTS-HD and the Symbol together are registered trademarks of DTS, Inc.© DTS, Inc. All Rights Reserved.

Philips 和Philips 盾牌图形是皇家 飞利浦有限公司的注册商标,其使 用需遵循皇家飞利浦有限公司的许 可。

## <span id="page-7-0"></span>2 重要信息

在使用显示器之前,请阅读并理解 所有说明。 因未遵守说明而造成 的损坏不在保修范围内。

## 安全

小心触电或发生火灾!

- 切勿让显示器与雨或水接触。切 勿将液体容器(例如花瓶)放置 在显示器旁边或上面。 如果将 液体洒到了显示器表面或内部, 请立即断开显示器的电源。请与 Philips 客户服务中心联系, 对显 示器进行检查后再行使用。
- 切勿将显示器、遥控器或电池放 在明火或其它热源(包括直射的 阳光)附近。

为避免火焰蔓延,请始终使蜡烛 或其它明火远离显示器、遥控器 和电池。

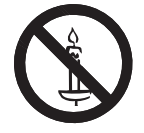

- 切勿向显示器上的通风槽或其它 开口中插入任何物体。
- 旋转显示器时,请确保电源线不 会绷紧。电源线绷紧会使电源连 接变松,进而产生火花。

小心短路或起火!

- 切勿将谣控器或电池暴露在雨 中、水中或过热的环境中。
- • 请避免电源插头产生拉力。 松 动的电源插头可能产生火花或者 导致起火。

小心人身伤害或显示器损坏!

- • 需由两个人搬运重量超过 25 千 克的显示器。
- 将显示器安装在机座上时,请仅 使用提供的机座。将机座牢固地 固定到显示器上。将显示器放在 水平、平坦且可承受显示器和机 座总重量的表面上。
- 采用壁挂方式安装显示器时,请 仅使用可承受显示器重量的壁挂 安装挂架。将壁挂安装挂架固定 到可承受显示器和壁挂安装挂架 总重量的墙壁上。
	- TPV Display

Technology (Xiamen) Co., Ltd.

对由于安装不当而造成的事故、

人身伤害或损失不负任何责任。 小心伤害儿童!

请遵循以下注意事项,以避免因显示 器掉落而导致儿童受伤:

- 切勿将显示器放在由可拉动的布 或其它材料覆盖的表面上。
- 确保显示器的任何部分均位于表 面边缘以内。
- • 将显示器放在较高的家具(如书 柜)上时,一定要将家具和显示 器都固定到墙壁或适当的支撑物 上。
- 告知儿章爬上家具触摸显示器可 能带来的危险。
- 小心误食电池!
- • 此产品/遥控器可能含有可能误 食的电池,请将电池放于孩童无 法接触的位置。

小心过热!

- 切勿将显示器安装在封闭空间 内。始终在显示器周围留出至少4 英寸或10厘米的空间以便通风。 确保窗帘或其它物体不会遮挡显 示器上的通风槽。
- 小心损坏显示器!
- 在将显示器连接到电源插座上之 前,请确保电源电压与显示器背 面印刷的值相匹配。 如果电压 不同,切勿将显示器连接到电源 插座上。
- 小心人身伤害、起火或电源线损坏!
- 切勿将显示器或任何物体放在电 源线上。
- • 电源插头作为断开装置,应当保 持能方便地操作。
- 断开电源线时, 应始终握住插头, 而不能拉电缆。
- 雷雨天气来临之前,请断开显示 器与电源插座及天线的连接。 在雷雨天气里,切勿触摸显示 器、电源线或天线的任何部分。 小心听力损害!
- 避免在高音量下或长时间使用耳 机或听筒。

低温

如果在低于 5°C 的温度下运送 显示器,请先拆开显示器的包 装,待显示器适应了室温后再将 显示器连接到电源插座上。

屏幕养护

尽量避免静止图像。 静止图像 是在屏幕上保持很长时间的图 像。

简体中文

## 注意

静止图像可能会导致显示器屏幕 永久性损坏,下述原因导致的显示 器屏幕出现图像痕迹、局部余像问 题,显示屏不在保修范围之内。

- 不要在显示器屏幕上显示静止 图像超过1小时,因为这样会导 致出现屏幕图像痕迹,为避免 此问题请您在显示静止图像时 降低屏幕的亮度和对比度。
- • 长时间观看4:3格式的节目时, 在屏幕的左、右两侧和图像的 边缘会留下不同的痕迹,所以 请您不要长时间使用此模式。
- 显示电子游戏和电脑静止图像 的时间过长,可能会导致局部 余像,出现因荧光屏灼伤而造 成的屏幕图像痕迹,所以请您 在使用时适当降低亮度和对比 度。
- 在清洁前拔下显示器插头。
- 用柔软的干布擦拭显示器和框 架。 切勿使用酒精、化学品或家 用清洁剂等物质清洁显示器。
- • 小心损坏显示器屏幕! 切勿使 用任何物体接触、推按、摩擦或 敲击屏幕。
- 为了避免变形和褪色,请尽快擦 掉水滴。

## 旧产品和电池的处理

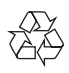

本产品采用可回收利用的高性能材料 和组件制造而成。

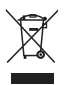

如果产品上贴有带叉的轮式垃圾桶 符号,则表示此产品符合欧盟指令 2012/19/EU。 请自行了解当地的电子 和电气产品分类收集系统。 请遵守当地规定,不要将旧产品丢弃 到普通生活垃圾中。

正确弃置旧产品有助于避免对环境

和人类健康造成潜在的负面影响。

本产品包含欧盟指令 2006/66/EC 涉 及的电池,该电池不可与普通生活垃 圾一起处理。

请自行了解当地关于分类收集电池的 规定,正确弃置电池有助于避免对环 境和人类健康造成负面影响。

## <span id="page-10-0"></span>3 显示器概述

恭喜您购买和使用 Philips产品!为 充分享用Philips 提供的支持,请在 以下网站注册您的显示器:www. philips.com/welcome

控制面板

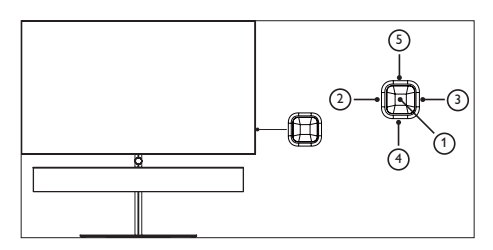

- (1) 打开/关闭控制菜单, 在控制菜单 上,当光标显示在音量、频道、信 源时,按此按键关闭控制菜单; 当光标显示在关机时,按此按键 显示器关机。操作普通界面,可 作为确认键。
- (2)(3) 在控制菜单上左右移动光 标,操作普通界面时,可左右 移动光标。
- d/e 在控制菜单上,当光标显示 在音量时,按此键可调整音 量;当光标显示在频道时, 按此键可切换频道;当光标 显示在信源时,按此键可切 换信源。操作普通界面时,可 上下移动光标。

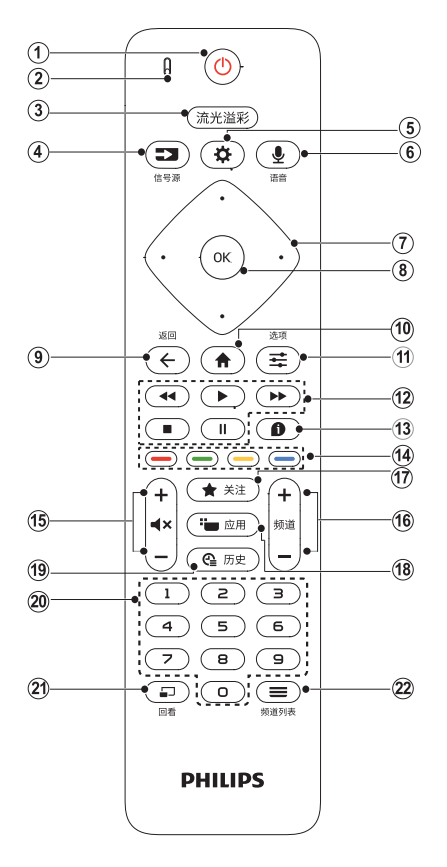

- ① 待机-开机
	- • 在显示器开机时将其切换到 待机。
		- • 在显示器待机时开机。
- ② 指示灯及语音输入孔 本机不支持。
- (3) 流光溢彩 打开流光溢彩菜单。
- d 信号源 打开信号源选项,可以对信号源 进行切换和设置。
- 6 设置

<span id="page-11-0"></span>打开显示器的设置选项。

- (6) 语音 本机不支持。
- (7) 导航按钮 导航菜单 在互联网首页开启时,可以将光 标在对象间上下左右进行移动。
- h OK/确认键 确认输入或光标所在的对象选 择。
- ⑨ 返回 返回到上一个菜单或退出当前应 用。
- (10) 主界面 进入主界面。
- **m 选项** 访问与当前活动或选择相关的菜 单选项。
- ① 播放按钮 在播放音乐或是视频时,控制播 放和播放进度。
- (13) 帮助 打开帮助中心查询显示器各个功 能使用描述。
- (4) 彩色按钮 在设置选项时,依屏幕下方显示 的色彩指示其功能。
- o 音量+/- 提高和降低音量及静音。 提高和降低音量。
- p 频道 本机不支持。
- **m** 关注 打开我的收藏。
- (18) 应用

打开应用商城。

- 19) 历史 打开观看历史节目列表。
- **@** 0-9数字按钮 输入数字。
- **21)** 回看 本机不支持。
- ② 频道列表 本机不支持。

警告 请勿将遥控器靠近磁性物体。

## 遥控器使用

使用遥控器时,按住它靠近显示器, 并指向遥控器传感器。确保遥控器 和显示器之间的视线没有被家具、 墙壁或其它物件妨碍。

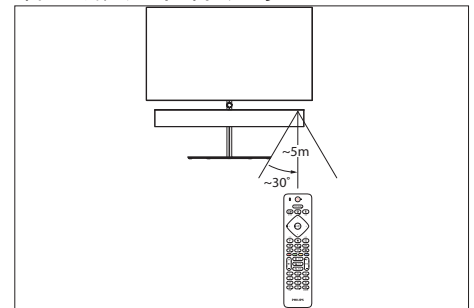

# <span id="page-12-0"></span>4 使用显示器

本节介绍基本显示器操作。

打开显示器, 或切换为待机

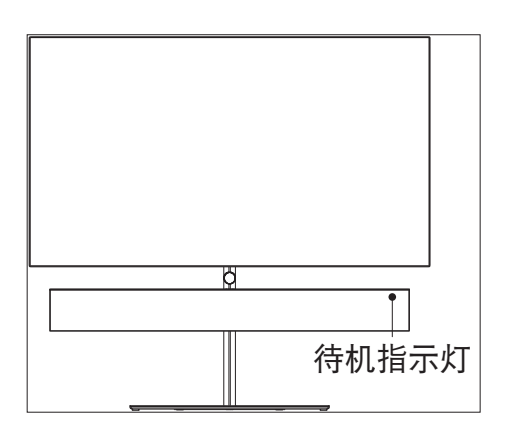

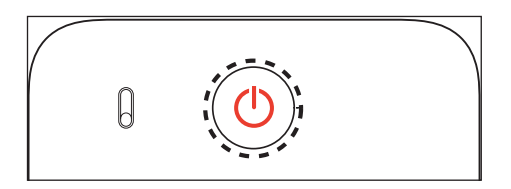

#### 打开显示器

• 请将电源线插入AC电源插座。 » 如果待机指示灯为红色,按 谣控器上的0 (待机-开机)。

#### 开机状态时切换到待机

按遥控器上的<sup>(</sup>开机-待机)。 » 待机指示灯变为红色。

## 提示

• 尽管待机时显示器消耗的电量不 多,但还是会耗电的;只有拔下电 源插头,本产品才会完全断电。如 果长时间不用,请拔下电源插头。

观看连接的设备

### 注

• 选择外部信号源之前,请将外接 设备打开。

## 使用信号源按钮

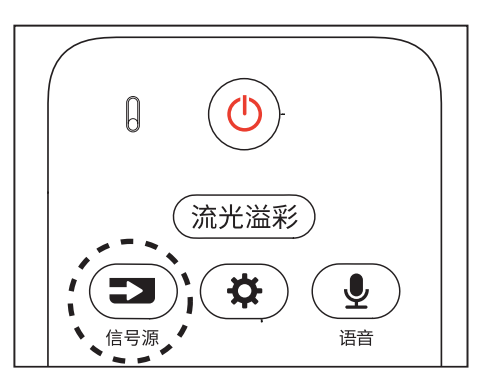

- 1 按 $\left( \frac{\bullet}{\bullet\ast} \right)$ 信号源。 » 信号源列表出现。
- 2 按导航按钮选择一个设备。<br>3 块OK洗择。
- 3 按OK选择。 » 显示器切换到所选设备。

## 调整显示器音量

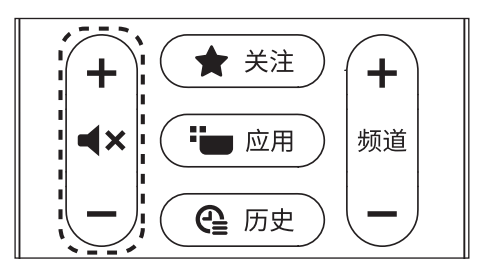

提高或降低音量

按遥控器上的音量+/-。 静音或取消静音

- 按◀×静音。
- 再按一次¶×恢复声音。

## <span id="page-14-0"></span>5 应用程式

开始或停止应用程式

您可从首页图像开始应用程 式。

若要开始应用程式…

- 1 按下 $($  $\spadesuit)$ 。
- 2 移至应用程式,选择要使用的应 用程式,再按下 OK。
- 3 若要停止应用程式,请按下 ,或使用应用程式本身专属的离 开/停止按钮以停止应用程式。 开启首页图像时,背景应用程式/ 内容播放会停止。您必须从首页图 像中选择该应用程式或内容以继 续。

## 管理应用程式

当您停止应用程式并返回主菜单时, 应用程式并未真正停止。该应用程式 仍然会在背景继续执行,以便您再次 启动时能够立即使用。大多数应用 程式为了顺畅执行,均需在显示器的 快取记忆体储存部分资料。您有时 候应该将应用程式完全停止,或清 除特定应用程式的快取资料,以将所 有应用程式整体效能最佳化,并减 少 Android 显示器使用的记忆体容 量。另外,您不再使用的应用程式也 最好都解除安装。

## 储存

您可以查看内部显示器记忆体共有 多少用于应用程式、影片、音乐等。您 也可以查看仍有多少可用记忆体容 量能够安装新应用程式。当应用程式 的执行变慢或发生应用程式问题时, 请检查储存容量。 若要查看您使用中的储存容 量…

- 1 按下 ( <del>f</del> )。选择拉设置 > Android 设置,并按下 OK。
- 2 选择装置偏好设置 > 储存空间 并按下 OK。
- 2 选择装置偏好设置 > 储存空间 并按下 OK。
- 3 检视显示器记忆体的储存容量使 用状况。
- $4$  按下 $\overline{(\epsilon)}$ 可回到前一步。

USB 外接式硬盘

若连接 USB 外接式硬盘, 您便可将 该硬盘用来扩充显示器的记忆体, 以便储存更多应用程式。在格式化 过程中,允许将 USB 外接式硬盘 作为额外的显示器记忆体使用。显 示器会优先将新的应用程式储存 在 USB 外接式硬盘上。部分应用程 式并不允许储存于 USB 外接式硬 盘。

若要转移现有的资料,请前往心设 置 > Android 设置 > 装置偏好设 置 > 储存空间,然后选取 USB 外接 式硬盘。

## <span id="page-15-0"></span>6 Internet

## 启动Internet

您可以在显示器上浏览网络。您可以 检视任何网络网站,但是大多数网站 并非针对显示器图像所设计。

部分外挂程式(例如用来检视页 面或观看影片)

无法在显示器上使用。

- 您无法传送或下载档案。
- 网络页面一次显示一页,并以全 屏显示。

若要启动网络浏览器…

- 1  $\#K(\hat{\theta})$ .
- 2 选择应用程式 > 网络浏览器,然 后按下确认。
- 3 输入网址并选择以确定。
- 4 若要关闭网络,请按下  $(\bigstar)$ 。

#### 注

• 若网络浏览器不在您的应用程式 列上,您可以按下列为尾的 + 图 示以新增该应用程式。

## Internet选项

网络中可使用部分额外功能。 若要开启额外功能…

- $1$  先开启网站后, 按下 +  $\left(\equiv\right)$ 选 项。
- 2 洗柽其中一个项目,并按下 OK。
- 在新索引标签中开启连结: 在新 索引标签中开启连结。
- 关闭目前的索引标签:关闭目前的 索引标签。
- • 新增至快速拨号:输入新网址。
- 新增至书签:将此页面新增为书 签。
- • 页面安全性:检视目前页面的安 全性登记。
- 新的私人标签: 开启新的私人标 签并以隐私状态浏览。
- 设置:缩放、文字大小、辅助功能 模式、一律显示菜单。
- 列和清除(浏览)历史纪录的设置
- 协助说明: 网络浏览器资讯。
- 离开网络浏览器: 关闭网络浏览 器。

# <span id="page-16-0"></span>7 快速菜单

您可以将快速菜单作为主菜单。在 快速菜单中,您可以快速存取显示 器功能 。

若要开启快速菜单并开启其中一个 项目…

- 1 按下开启[快速菜单]。
- 2 选择一个项目,然后按下 OK 以 开启或启动。
- 3 按下 $(\overline{\epsilon})$ , 关闭快速菜单, 不启动 任何项目。

## <span id="page-17-0"></span>8 输入源

## 切换至装置

在[输入源]清单中,您可以切换至 任何已连接的装置。您可以开启连 接的 USB 随身碟内容或观看在 USB 外接式硬盘中储存的录影。您可以 切换至连接的装置以观赏节目,例 如数位接收器或蓝光光碟播放器。 若要切换至已连接的装置…

- $1$ 按下 $\bigcirc$ 信号源,开启[信号源]菜 单。
- 2 选择信号源清单中的一个项目并 按下 OK。显示器会显示装置的 节目或内容。

单键播放

显示器进入待机模式时,您可以用 遥控器开启光碟播放器。若要开启 光碟播放器和显示器,使其离开待 机模式并立刻开始播放光碟,请按 下谣控器上的▶(播放)。您必须使用 HDMI 缆线连接装置, 而且显示器和 装置都必须开启HDMI CEC功能。

显示器输入源选项

部分显示器输入装置会提供特定的 设置。

若要设置特定显示器信号源的选 项…

- 1 按下第信号源。
- 2 在清单中选择该项显示器信号 源,然后按下 OK。
- $3 \quad \text{EFT} + \text{E}$  选项。您可以在此处 为所选显示器信号源设置选项。
- $4 \overline{+}$  再次按下 + (章) 选项关闭[选项] 菜单。
- 可能的选项…
- 控制键

此选项可让您利用遥控器来操作已 连接的装置。您必须使用 HDMI 缆 线连接装置,而且显示器和装置都 必须开启 HDMI CEC 功能。

装置资讯

开启此选项可检视已连接装置的资 讯。

## 装置名称及类型

当您将新的装置连接至显示器,且 显示器侦测到该装置时,即可依 装置类型指定合适的图示。若您 用 HDMI 缆线及HDMI CEC 连接装 置,则显示器会自动侦测装置类型 并设置合适的图示。 装置类型会决定图像和音效风格、 解析度数值、特定设置或是在[信号 源]菜单内的位置。您不必再烦恼理 想设置。

重新命名或更改类型

您随时可以更改已连接装置的名称 或类型。请在[信号源]菜单中的装 置名称右方找到 + 图示,部分显示 器信号源并不允许更改名称。 若要变更装置类型…

- 1 在[信号源]菜单中选择装置,按 下 + (=) 选项。
- $2$ 按下 $\left(\overline{\left\langle \cdot\right\rangle }\right)$ 即可隐藏屏幕键盘。
- 3 按下(下)导航键以找 到所有可用的装置类型。选择您 要的类型并按下 OK。
- <span id="page-18-0"></span>4 若要将装置名称重新设置为原 本的连接器类型,请选择重新设 置,然后按下 OK。
- 5 选择关闭并按下 OK 以关闭此菜 单。

### 重新扫描已连接的装置

您可以重新扫描所有连接至显示器 的装置,将[信号源]菜单更新为最 近连接的装置。

若要重新扫描已连接的装置…

- $1$  按下 $\left( \sum_{n=1}^{\infty}$ 信号源, 开启[信号源] 菜单。
- 2 按下(上)导航键选择[信号源]菜 单右上方的图示。
- 3 按下 OK ,开始扫描已连接的装 置。新连接的装置会新增至[信号 源]菜单。

## <span id="page-19-0"></span>9 网络

## 网络

如需详细资讯,请在协助说明中按下 彩色键—关键字并于W字母下搜索网 络,了解更多有关将显示器连接至网络 的资讯。

进入协助说明…

- 1 按下(1)。选择义设置并按下 OK。
- 2 按下彩色键 。

蓝牙

### 配对装置

如需详细资讯,请在协助说明中按下 彩色键—关键字并干字母L中搜寻蓝 牙,配对装置,以了解更多有关配对无 线装置的资讯。

### 选择装置

如需详细资讯,请在协助说明中按下 彩色键—关键字并干字母L中搜寻蓝 牙,选择装置,以了解更多有关如何选 择无线装置的资讯。

#### 移除装置

如需详细资讯,请在协助说明中按下 彩色键 一关键字并干字母L中搜寻蓝 牙,移除装置,以了解更多有关如何解 除配对(移除)无线蓝牙装置的资讯。

## <span id="page-20-0"></span>10 设置

## 图像

## 图像设置

图像风格

选择一种风格

按下 $(\triangle)$ > $\bigoplus$ 设置 > 图像 > 图像 风格。

想要简单调整图像,您可以选择预 设的图像风格。

- 个人化设置 您在首次启动时设 置的图像偏好。
- 鲜明 最适合在日光下观赏。
- 自然 自然的图像设置。
- 标准 最讲究节能的设置 出厂默 认值。
- 电影 最适合观赏具原始录音室 效果的电影。
- 游戏\* 最适合玩游戏时使用的风 格。
- 显示器\*\* 最适合作为 PC 显示 器。
- 白天 适用于 ISF 校正。
- 夜晚 适用于 ISF 校正。
- \*图像风格 某些视讯来源无法使 用[游戏]。
- \*\*图像风格 仅在 HDMI 来源视 讯适用于 PC 应用程序时,才可 使用显示器。显示器模式不支持 HDR。本机能够在显示器模式 中播放 HDR 影片,但不会套用 HDR 程序执行。

在接收到 HDR 讯号时 (Hybrid Log

Gamma、HDR10 和HDR10+),请 选择以下的图像风格:

- HDR 个人。
- HDR 鲜明。
- HDR 自然。
- HDR 电影。
- HDR 游戏。
- 白天 适用于 ISF 校正。
- 夜晚 适用于 ISF 校正。

在接收到杜比视界 HDR 讯号时,请 选择下列图像风格:

- HDR 个人。
- HDR 鲜明。
- 杜比视界 明亮。
- 杜比视界 柔和。
- HDR 游戏。

回复风格

1 选择您要回复设置的图像风格。

2 按下彩色键 - 回复风格设置, 然后 按下 OK。风格已回复。

#### 自订风格

您调整的任何图像设置(如色彩或对 比度),都会储存在目前选择的图像 风格中。您可以自定义各种风格。

只有个人化设置风格可以储存[输入 源]菜单中各个输入源的设置。

色彩、对比度、清晰度、亮度 调整图像色彩

按下 $(\triangle)$ > $\bigoplus$ 设置 > 图像 > 色彩。

按下(上)导航键或(下)导航键来调整 图像的色彩饱和度数值。

#### 调整图像对比度

按下 $(\bigstar) > \bigstar$ 设置 > 图像 > 对比 度。

按下(上)导航键或(下)导航键来调 整图像的对比度数值。

您可以降低对比度数值来减少耗电 量。

调整图像清晰度

按下 $(\bigstar) > \bigstar$ 设置 > 图像 > 清晰 度。

按下(上)导航键或(下)导航键来调 整图像的清晰度数值。

#### 调整亮度

按下 $(\bigstar) > \bigstar$ 设置 > 图像 > 亮度。

按下(上)导航键或(下)导航键来设 置图像讯号的亮度等级。

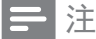

• 亮度设置若大幅偏离参考数值 (50)可能会造成较低的对比度。

#### 高级图像设置

色彩设置

高级色彩设置

按下 → → → → → 设置 > 图像 > 高级 > 色彩。

调整色彩增强

按下 $(\bigstar) > \bigstar$ 设置 > 图像 > 高级 >

色彩 > 色彩增强。

选择关、最大、中等或最小来设置 色彩浓度等级与明亮色彩的细节。

#### 选择预设色温

按下 $(\bigstar)$  >  $\bigstar$  设置 > 图像 > 高级 > 色彩 > 色温。

依据个人偏好选择一般、暖色调、 冷色调、自订来设置色温。

白点校准

按下 $\left( \begin{matrix} \bullet \end{matrix} \right)$  >  $\bullet$ 设置 > 图像 > 高级 > 色彩 > 白点校准。

根据所选图像色温自订白点校准。 按下(上)导航键或(下)导航键来调 整数值。

色彩控制(色相和饱和度)

按下 $(\bigstar) > \bigstar$ 设置 > 图像 > 高级 > 色彩 > 色彩控制。

请按下(上)导航键或(下)导航键以 调整色相和饱和度当中的红、黄、 绿、青、蓝与洋红的色彩值。或选 择全部重新设置将所有值重设为预 设。

#### 仅RGB模式

按下 $(\bigstar)$  >  $\bigstar$  设置 > 图像 > 高级 > 色彩 > 仅RGB模式。

选择红、绿或蓝将图像仅切换为选 择的色彩,或选择将RGB模式关 闭。

20 ZH-CN

#### 高级对比度设置

对比度模式

(<del>f</del>) > ☆ 设置 > 图像 > 高级 > 对 比度 > 对比度模式。

选择一般、为图像最佳化或针对节 能最佳化,将显示器设置为自动降 低对比度、最佳节能模式或最佳画 质体验,或选择[关]来关闭调整。

#### HDR设置

如果您在观赏HDR的影片(以HDR 录制的影片),则无需升级至HDR, 也无法使用HDR升级功能控制。显 示器会自动切换为包含指示的HDR 模式。

显示器支援下列HDR格式:Hybrid Log Gamma、HDR10、HDR10+ 和杜比视界,端看内容供应商是否 提供这些HDR格式。

HDR升级功能

设置 > 图像 > 高级 > 对比度 > HDR升级功能。

选择提升图像的亮度和对比度。图 像的亮度会提高,而较淡及淡深部 分之间的对比度也会较高。HDR升 级功能可保持色彩的丰富性和饱和 度。无法在视讯内容支援HDR(高动 态范围)时使用。

完美自然逼真

设置 > 图像 > 高级 > 对比度 > 完美自然逼真。

[完美自然逼真]可提升对比度和亮 度的呈现,为标准来源创造HDR效 果。无法在视讯内容支援HDR(高动 态范围)时使用。

#### HDR完美

 $\bigoplus$ 设置 > 图像 > 高级 > 对比度 > HDR Perfect。

将 HDR Perfect设为关、最小、中 等、最大或自动,以设置显示器自 动针对 HDR内容所显示的卓越对比 度和亮度效果的等级。对于HDR10+ 内容,强烈建议将 HDR Perfect设 为自动以获得最佳的 HDR 效果。

## 注

• 可在侦测到 HDR (高动态范围) 讯号时使用,但是杜比视界 HDR 除外。

#### Perfect Contrast

 $\bigoplus$ 设置 > 图像 > 高级 > 对比度 > Perfect Contrast。

选择[最大]、[中等]或[最小]来设置 显示器自动强化图像黑暗场景、中 部及明亮区域中细节的级别。

影像对比度、伽玛

影像对比度

按下遥控器上的 $(\bigbullet)$ 。

设置 > 图像 > 高级 > 对比度 > 影 像对比度。

按下(上)导航键或(下)导航键来调整 影像对比度等级。

伽玛

按下谣控器上的 $(\widehat{\bullet})$ 。

 $\bullet$  设置 > 图像 > 高级 > 对比度 > 伽玛。

按下(上)导航键或(下)导航键来设 置图像明亮度和对比度的非线性设 置。

亮度感应器

 $\bullet$ 设置 > 图像 > 高级 > 对比度 > 亮度感应器。

选择[开]自动调整图像设置,以便 配合房间的照明条件。或选择[关] 来关闭调整。

#### 高级清晰度设置

Ultra Resolution

 $\bullet$  设置 > 图像 > 高级 > 清晰度 > Ultra Resolution。

让线条边缘和细节以极高清晰度显 示。或选择[关]来关闭调整。

#### 图像干净

降噪

按下谣控器上的 $(\bigstar)$ 。

设置 > 图像 > 高级 > 图像干净 > 降噪。

选择[最大]、[中等]或[最小]来设置 排除视讯内容噪声的等级。或选择[ 关]来关闭调整。噪声为荧幕图像上 最常见的微小移动点。

MPEG 伪影削减

按下谣控器上的(4)。

#### $\bullet$  设置 > 图像 > 高级 > 图像干净 > MPEG 伪影削减。

选择[最大]、[中等]或[最小]来设 置数位视讯内容中不同的人工噪 声消除角度。或选择[关]来关闭调 整。MPEG人工噪声是在荧幕影像 中最常见的小型方块或锯齿状边 缘。

#### 移动设置

Natural Motion

动态样式

按下遥控器上的(4)。

设置 > 图像 > 高级 > 移动 > 动 态样式。

动态样式可为不同的视讯内容提供 最佳化移动设置模式。请选择其中 一个动态样式,以拥有不同的动态 影片观赏体验。(电影、运动、标 准、平滑、个人化设置)或选择[关] 来关闭调整。

不适用于以下情况:

设置 > 图像 > 图像风格> 显示器

设置 > 图像 > 图像风格> 游戏

Natural Motion

按下谣控器上的 $(\bigstar)$ 。

简体中文

 $\bullet$ 设置 > 图像 > 高级 > 移动 > Natural Motion。

Natural Motion 让所有动态平滑 顺畅。

选择[最大]、[中等]或[最小]来设置 在降低于显示器上观赏电影时出现 图像晃动的不同角度。在荧幕播放 移动图像出现噪声时选择[最小]或 [关]。

## 注

• 仅适用于[动态样式]设为[个人化 设置]时。

Perfect Natural Motion

动态样式

设置 > 图像 > 高级 > 移动 > 动 态样式。

动态样式可为不同的视讯内容提供 最佳化移动设置模式。请选择其中 一个动态样式,以拥有不同的动态 影片观赏体验。(电影、运动、标 准、平滑、个人化设置)

不适用于以下情况:

◆ 设置 > 图像 > 图像风格 > 显示器

设置 > 图像 > 图像风格> 游戏

Perfect Natural Motion

 $\bigoplus$ 设置 > 图像 > 高级 > 移动 > Perfect Natural Motion。

Perfect Natural Motion 可让所有 动作显得清晰且清楚。

选择[最大]、[中等]或[最小]来设置 在降低于显示器上观赏电影时出现 图像晃动的不同角度。在荧幕播放 移动图像出现噪声时选择[最小]或 [关]。

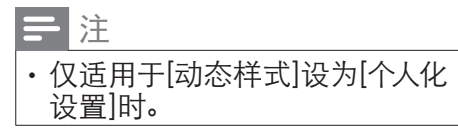

Perfect Clear Motion

 $\bigoplus$ 设置 > 图像 > 高级 > 移动 > Perfect Clear Motion。

Perfect Clear Motion 可让所有动 作显得平滑顺畅。

选择[最大]、[中等]或[最小]来设置 在降低于显示器上观赏电影时出现 图像晃动的不同角度。在荧幕播放 移动图像出现噪声时选择[最小]或 [关]。

注

• 仅适用于[动态样式]设为[个人化 设置]时。

## 图像比例

若图像无法填满整个荧幕,若上方 **或下方或两侧都出现黑色横条, 您** 可以调整图像使其完全填满荧幕。

若要选择其中一种基本设置来填满 荧幕…

1 在观赏显示器图像时, 按下遥控 器上的 变选项 > 常用设置 > 图像

比例 > 填满荧幕,符合荧幕大小, 宽 荧幕及原始,并按下 OK。

2 如有需要请重复按下(左)导航键 来关闭菜单。

填满荧幕 - 自动放大图像以填满荧 幕。图像扭曲程度极小,字母仍然 可见。不适合PC输入使用。有些极 端的图像内容可能仍会出现黑色横 条。图像内容长宽比可能会变更。

符合荧幕大小 –自动放大图像使其 填满荧幕但不扭曲图像。可能会看 到黑色横条。不适合PC输入使用。

宽荧幕–自动放大图像至16:9全屏 显示。图像内容长宽比可能会变 更。

原始 - 自动放大图像, 使图像符合 原始的长宽比。不会缺漏图像内 容。

若要手动调整图像比例…

1 在观赏显示器图像时, 按下遥控 器上的 全选项 > 常用设置 > 图像 比例 > 高级,并按下 OK。

2 使用移位、缩放和延展来调整图 像。

3 或者,在您开启图像比例时,选 择复原回到原本的图像设置。

移位 – 选择箭头可使图像移位。只 有在放大图像时才可以执行移位。

缩放 – 洗柽箭头来放大图像。

延展–选择箭头,依垂直或水平方 向延展图像。

重置–选择即可回复至起始图像比 例。

### 杜比视界通知

按下 $(\bigstar) > \bigstar$ 设置 > 图像 > 杜比视 界通知。

当杜比视界内容开始在显示器上播 放时,开启或关闭杜比视界通知。

#### 快捷图像设置

在首次安装时,您曾利用几个简单 步骤执行一些图像设置。您可以使 用快捷图像设置重新执行这些步 骤。若要执行这些步骤,必须确认 可以显示来自于已连接装置的节 目。

若要用几个简单步骤设置图像…

1 按下 $(\bigbullet)$ 。洗择<br /> **登**设置 > 图像, 并按下(右)导航键进入菜单。

2 选择快捷图像设置,并按下 OK。

3 使用浏览键来选择。

4 如有需要请重复按下(左)导航键 来关闭菜单。

<span id="page-26-0"></span>声音

音效风格

选择一种风格。

按下 $(\hat{\bm{f}}) > \hat{\bm{\Omega}}$ 设置 > 声音 > 音效 风格。

若要轻松调整音效,您可以利用[音 效风格]洗择预设设置。

- AI模式 观赏电影、聆听音乐或 享受游戏均有非常适合的风格。 选取[AI模式]可依照音讯内容智慧 切换音效风格。
- 原始 最中性的声音设置。
- 电影 最适合观赏电影。
- 音乐 最适合听音乐。
- 游戏 最适合玩游戏。
- 新闻 最适合语音。
- 个人化设置模式 可存取更多声 音设置。

回复个人化设置模式

- 1 将音效风格设置为个人化设置模 式。
- 2 按下彩色键 回复风格设置, 然 后按下 OK。风格已回复。
- 自订个人化设置模式
- 1 将音效风格设置为个人化设置模 式。
- 2 按下彩色键 自订, 然后按下 OK 更改个人化设置模式设置。

个人化设置模式设置

扬声器虚拟器

按下遥控器上的 $(\bigbullet)$ 。

设置 > 声音 > 个人化设置模式设 置 > 扬声器虚拟器。

选择开或自动(Dolby Atmos)以启 用Dolby Atmos来增加音效高度。 增加高度后,音效即可在立体空间 中精确定位和移动。

Clear Dialogue

按下谣控器上的 $(\overline{\bullet})$ 。

◆ 设置 > 声音 > 个人化设置模式设 置 > Clear Dialogue > 开。

选择开以改善谈话性节目的音讯品 质。

等化器

按下谣控器上的 $(\widehat{\mathbf{f}})$ 。

设置 > 声音 > 个人化设置模式设 置 > 等化器。

按下(上)导航器或(下)导航器来调 整等化器的等级。

#### 耳机音量

耳机音量

按下遥控器上的

#### $\bullet$ 设置 > 声音 > 耳机音量。

按下(上)导航器或(下)导航器来另 外调整已连接耳机的音量。

## 显示器摆放位置

 $\bullet$ 设置 > 声音 > 显示器摆放位置。

选择[在显示器底座上]或[墙上]以根 据设置取得最佳的声音重现效果。

## 高级声音设置

音量控制

自动音量

 $\bigoplus$ 设置 > 声音 > 高级 > 自动音 量。

选择开或关以开启或关闭自动音量 调整。

选取夜晚模式,以获得更安静舒适 的聆听体验。

差异音量

 $\bullet$  设置 > 声音 > 高级 > 差量音 量。

按下(上)导航键或(下)导航键来调 节显示器喇叭音量的增量值。

日注

• 当信号源设置为HDMI或类比信 号源,且音讯输出设置为显示器 扬声器或HDMI音效系统时,可 使用差量音量。

重低音扬声器输出

 $\bigoplus$ 设置 > 声音 > 高级 > 重低音扬 声器输出。

选择开/关以启用/停用重低音扬声 器输出。请确认重低音扬声器装置 已连接至显示器。如需连接资讯, 请参阅本手册的连接装置 > 重低音 扬声器。

高置扬声器音量

 $\bullet$ 设置 > 声音 > 高级 > 高置扬声 器音量。

如果显示器有高置扬声器,调整显 示器高置扬声器的音量。

#### 音讯输出设置

 $\bullet$  设置 > 声音 > 高级 > 音讯输 出。

将显示器设置为在显示器或所连接 的音响系统上播放声音。您可以选 择播出显示器声音的地方以及如何 控制声音。

- 如果选择显示器扬声器关闭,您 会永久关闭本机的扬声器。
- 如果选择显示器扬声器,扬声器 会一直保持开启。

若是使用 HDMI CEC 连接的音讯 装置,请选择 HDMI音效系统。当 装置在播放声音时,本机会关闭扬 声器。

## 数位输出设置

数位输出设置适用于光纤和 HDMI ARC 声音讯号。

<span id="page-28-0"></span>数位输出格式

按下遥控器上的 $(\bigbullet)$ 。

设置 > 声音 > 高级 > 数位输出 格式。

设置显示器音频输出讯号以配合所 连接的家庭影院系统的声音功能。

- 立体声(无压缩): 如果您的音讯 播放装置没有多声道声音处理功 能,请选择此项目,即可将立体 声内容输出到您的音讯播放装 置。
- 多声道: 选择此项目可将多声道 音讯内容(压缩的多声道声音讯 号)或立体声音讯内容输出到您 的音讯播放装置。
- • 多声道(旁通):选择此项目可将 Dolby Digital Plus 或DTS 内容 输出到您的音讯播放装置或家庭 剧院。
- 确认您的音讯播放装置支援 Dolby Atmos 功能。
- • 串流 Dolby Digital Plus 内容 时,会停用 SPDIF 输出(DIGITAL AUDIO OUT)。

数位输出平衡 按下遥控器上的( $\spadesuit$ )。

设置 > 声音 > 高级 > 数位输出 平衡。

自连接到数位音讯输出(SPDIF)或 HDMI的装置调整大小声。

选择[更多]以调高音量。 选择[中等]调整为大小适中的音 量。

选择[更少]调整为更柔和的音量。

数位输出延迟

 $\circ$ 

按下谣控器上的 $(\bigbullet)$ 。

设置 > 声音 > 高级 > 数位输出 延迟。

有些家庭剧院可能需要调整音讯同 步延迟以利影音同步。如家庭剧院 中的音效延迟设为开,请选择[关]

数位输出位移(仅适用于[数位输出 延迟])设为[开]时)

按下谣控器上的(4)。

设置 > 声音 > 高级 > 数位输出 位移。

若您无法在家庭剧院设置延迟,可 以设置显示器将声音同步。您可以 设置调整值,补偿家庭剧院处理显 示器图像的声音所需的时间。您可 以设置每5ms为一等级。最大值为 60ms。

Ambilight (流光溢彩) 设置

#### 开启或关闭Ambilight (流光 溢彩)

关闭 Ambilight (流光溢彩)

按下 $(\overline{\lambda}$   $\overline{\lambda}$ ( $\overline{\lambda}$ )  $\overline{\lambda}$  )  $\overline{\lambda}$  )  $\overline{\lambda}$  )  $\overline{\lambda}$  )  $\overline{\lambda}$  $\bullet$ 设置 > Ambilight (流光溢彩) > Ambilight (流光溢彩) 风格 > 关。

## Ambilight (流光溢彩)风格

您可以选择 Ambilight (流光溢彩) 跟随的方式。

按下遥控器上的 $(\bigbullet)$ 。

设置 > Ambilight (流光溢彩) > Ambilight (流光溢彩)风格。

跟随视讯

按下遥控器上的←。

 $\bullet$ 设置 > Ambilight (流光溢彩) > Ambilight (流光溢彩)风格 > 跟随 视讯。

选择能跟随显示器荧幕图像动态的 风格之一。

- 标准 最话合日常观看。
- 自然 尽可能贴近真实的影响或 声音。
- • 足球 最适合观看足球球赛。
- • 鮮明 最适合日光环境。
- • 游戏 最适合玩游戏。
- 舒适 最适合宁静的夜晚。
- 令人放松 最话合悠闲的高雅情 境。

跟随音讯

按下遥控器上的 $(\bigbullet)$ 。

设置 > Ambilight (流光溢彩) > Ambilight (流光溢彩)风格 > 跟随 音讯。

选择能跟随声音动态的风格之一。

流光 - 将音讯动态与影片/视讯 色彩融合。

- 缤纷 依据音讯动态。
- 复古 依据音序动态。
- 光谱 依据音序动态。
- • 扫描 依据音序动态。
- • 律动 依据音序动态。
- 欢乐 所有[跟随音讯]风格的混 合,一个接着一个连续不断。

跟随色彩

按下遥控器上的(1)。

设置 > Ambilight (流光溢彩) > Ambilight (流光溢彩)风格 > 跟随色 彩。

选择其中一个预设色彩风格。

- 熔岩红 各种红色变化。
- 深蓝 蓝色变化。
- 清新自然 绿色变化。
- • 暖白色 静态色彩。
- • 冷白 静态色彩。

跟随应用程式

按下遥控器上的(1)。

 $\bigstar$ 设置 > Ambilight (流光溢彩) > Ambilight (流光溢彩)风格 > 跟随应 用程式。

当您以应用程式控制 Ambilight(流 光溢彩)时即可使用此功能。

Ambilight (流光溢彩) 亮度, 饱 和度

亮度

按下谣控器上的 $(\Upsilon)$ 

 $\bigoplus$ 设置 > Ambilight (流光溢彩) > 亮度。

按下(上)导航键或(下)导航键来设 置 Ambilight (流光溢彩)亮度的等 级。

饱和度

按下遥控器上的(1)。

设置 > Ambilight (流光溢彩) > 饱和度。

按下(上)导航键或(下)导航键来设 置 Ambilight (流光溢彩)饱和度的 等级。

Ambilight + Hue 设置

 $\bullet$ 设置 > Ambilight (流光溢彩) > Ambilight+Hue > 设置。

设置飞利浦 Hue 灯泡配合 Ambilight (流光溢彩)色彩变换。

## 关闭

关闭Ambilight+Hue。

按下遥控器上的 $(\bigbullet)$ 。

 $\bigoplus$ 设置 > Ambilight (流光溢彩) > Ambilight+Hue > 关闭。

## 身临其境

按下(上)导航键或(下)导航键来调整 hue 灯泡随 Ambilight (流光溢彩) 应变的准确度。

#### Lounge Light+hue

若已安装 Ambilight+hue, 便可以 让 hue 灯泡随着Ambilight (流光溢 彩) 中的 Lounge Light 变化。飞利 浦hue 灯泡会将 Lounge Light 光源 效果扩展到整个房间。

开启/关闭hue灯泡

按下谣控器上的 $(\widehat{\mathbf{f}})$ 。  $\bullet$ 设置 > Ambilight (流光溢 彩) > Ambilight+Hue > Lounge Light+hue。

查看设置或重新设置

查看 Ambilight+hue、网 络、Bridge 和灯泡的现有设置。

按下谣控器上的 $(\bigbullet)$ 。

 $\bigoplus$ 设置 > Ambilight (流光溢彩) > Ambilight+Hue > 查看设置。

重新设置 Ambilight+hue 的现有设 置

按下遥控器上的( $\bigtriangleup$ )。

 $\bullet$ 设置 > Ambilight (流光溢彩) > Ambilight+Hue > 重新设置设置。

#### <span id="page-31-0"></span>高级的 Ambilight (流光溢彩) 设置

中和有墙壁对 Ambilight (流光溢 彩) 色彩的影响。

按下遥控器上的

 $\bullet$ 设置 > Ambilight (流光溢彩) > 高级 > 背景墙壁颜色。

选择显示器后面的墙壁颜色,然后显 示器会修改 Ambilight (流光溢彩) 色彩,呈现为它应有的样子。

ISF调校

按下谣控器上的

设置 > Ambilight (流光溢彩) > 高级 > ISF调校。

ISF 调校专家可调校并锁定您偏好 的 Ambilight (流光溢彩)色彩。 完成 ISF 调校后, 选择 $\bullet$ 设置 > Ambilight (流光溢彩) > Ambilight (流光溢彩) 风格 > 跟随色彩 > 暖白 色使用 ISF 调校 Ambilight (流光溢 彩)。

将 Ambilight (流光溢彩)设置为关 闭显示器时立即关闭或缓慢减弱。

按下遥控器上的 $(\bigbullet)$ 。

 $\bullet$ 设置 > Ambilight (流光溢彩) > 高级 > 关闭显示器 > 淡出至关闭/ 立即关闭。

环保/节能设置

设置节能等级

按下谣控器上的(1)。

设置 > 环保/节能设置 > 节能。

选择[最大]、[中等]或[最小]来设置 不同的节能等级,或选择[关]以关 闭节能模式。

设置关闭荧幕以节省能源

按下遥控器上的(1)。

设置 > 环保/节能设置 > 关闭荧 幕。

选择[关闭荧幕]、显示器荧幕会关 闭,若要重新开启显示器荧幕,请 按下遥控器上的任一键。

开启内建的环境亮度感应器 按下谣控器上的 $(\bigstar)$ 。

设置 > 环保/节能设置 > 亮度感 应器。

选择[亮度感应器],当周遭光线变 暗时,内建的环境亮度感应器会降 低显示器荧幕的亮度。内建的亮度 感应器会自动调整图像,以便配合 房间的照明条件。

设置显示器关闭定时器

按下谣控器上的 $(\bigstar)$ 。

简体中文

<span id="page-32-0"></span>设置 > 环保/节能设置 > 关闭定 时器。

按下(上)导航键或(下)导航键来调 整数值。数值0(关)会停用自动关闭 功能。

选择[关闭定时器],显示器会自动 关闭以节省能源。

- 若正在接收讯号,但是您未按下 遥控器上任何按键长达4小时, 显示器则会自动关闭。
- • 若没有接收讯号或 10分钟内没 有遥控器指令,显示器则会关 闭。
- 若您的显示器是使用数位接收器 来观赏显示器(机上盒 - STB)而 且您未使用遥控器,您应该停用 这项自动关闭的功能,将数值设 为0。

注

• 本产品需另购显示器机顶盒才能 使用显示器功能。

一般设置

### 家庭或商店

选择显示器的位置

按下谣控器上的 $(\bigstar)$ 。 设置 > 一般设置 > 位置。

选择[商店],图像风格会切换回鲜 明,而且可调整商店设置。商店模 式适用于店内促销。

## 商店配置

调整商店设置

按下谣控器上的 $(\widehat{\mathbf{f}})$ 。

设置 > 一般设置 > 商店配置。

若显示器设置成[商店],你可以设 置在店内提供使用特定演示。

调整影音设置

按下遥控器上的(4)。

设置 > 一般设置 > 商店配置 > 影音设置。

针对影音设置,选择针对商店环境 最佳化或自订。

设置标志与广告

按下遥控器上的(1)。

设置 > 一般设置 > 商店配置 > 标志与广告。

设置成显示功能标志与促销广告。

Demo Me 自动开始与 Ambilight (流光溢彩)演示自动开始

按下遥控器上的 (←)。 ◆ 设置 > 一般设置 > 商店配置 > Demo Me 自动开始/Ambilight ( 流光溢彩)演示自动开始。

开启/关闭Demo Me 或 Ambilight (流光溢彩)演示自动开始。

### <span id="page-33-0"></span> $EasvLink - HDMI$  CEC

将 HDMI CEC相容的装置连接到 显示器,即可使用显示器遥控器操 作。

显示器和所连接装置上必须已开启 EasyLink HDMI CEC功能。

开启EasyLink

按下遥控器上的(1)。

 $\bigoplus$ 设置 > 一般设置 > EasyLink > EasyLink > 开。

使用显示器遥控器操作 HDMI CEC 相容的装置

按下谣控器上的 $(\bigbullet)$ 。

 $\bigoplus$ 设置 > 一般设置 > EasyLink > EasyLink遥控器 > 开。

三注

- EasyLink 可能无法搭配其他品 牌的装置使用。
- HDMI CEC 功能在不同品牌的 装置上使用不同的名称。
- 例如:Anynet、Aquos Link、Bravia Theatre Sync、Kuro Link、Simplink 和 Viera Link。不是全部品牌都能 与EasyLink 完全相容。上述例子 提及的 HDMI CEC 品牌名称皆为其个别拥有者所 有。

重新设置显示器设置与重新设 置显示器

将所有设置重新设置为原始显示器 设置。

按下遥控器上的(1)。

设置 > 一般设置 > 出厂预设值。

重新执行完整安装显示器,以及将 显示器状态设回第一次开启时的状 态。

按下遥控器上的(1)。

设置 > 一般设置 > 重新设置显示 器。

如必要,输入PIN(个人识别号码)并 选择[是],显示器即会完成重新设 置。

所有设置均会重新设置,已安装的 节目亦将全部被取代。设置过程可 能需要几分钟的时间。

时钟、地区及语言设置

时钟

设置 > 地区及语言 > 时钟。

自动修正时钟

设置 > 地区及语言 > 时钟 > 自动 设置时钟模式。

<span id="page-34-0"></span>显示器时钟的标准设置是自动。 时间资讯来自UTC(国际标准时 间)的广播。

手动修正时钟

设置 > 地区及语言 > 时钟 > 自 动设置时钟模式 > 手动。

设置 > 地区及语言 > 时钟 > 日 期、时间。

前往前一个菜单,然后选择日期与时 间以调整数值。

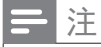

- 若自动设置均无法正确显示时 间,您可以手动设置时间。
- 若您在显示器指南中预定录影时 间,我们建议您不要手动变更时 间和日期。

将显示器设置为预设时间后自动切 换至待机模式。

设置 > 地区及语言 > 时钟 > 睡 眠定时器。

Android 设置

 $\bullet$ 设置 > Android 设置。

查看已安装的应用程式列表,检查可 用空间以下载更多应用程式,或卸载 应用程式。

通用存取设置 设置 > 通用存取。 开启通用存取时,显示器即做好准 备供听障人士或视障人士使用。

开启通用存取设置

 $\bigoplus$ 设置 > 通用存取 > 通用存取 > 开。

适用于听力受损/听觉障碍人士的通 用存取。

设置 > 通用存取 > 听力受损/听 觉障碍 > 开。

开启时, 显示器会自动切换至调 整过的音讯和字幕(如果有提供 的话)。

适用于视障人士的通用存取。

设置 > 通用存取 > 音讯描述 > 音讯描述 > 开。

设置 > 通用存取 > 音讯描述 > 开 > 混音、音效、语音。

- 选择[混音],您可以将一般音讯 和音讯讲评混合在一起。按下( 上)导航键或(下)导航键来调整 数值。
- 将[音效]设为[开],可在讲评音讯 中包含额外音效,例如立体声或 淡出效果。
- 选择[语音]可设置语音偏好, 如[ 描述]或[字幕]。

对话增强

## 设置 > 通用存取 > 对话增强。

让对话和实况报导在出现时更加清 晰。

简体中文

## <span id="page-36-0"></span>11 影片、相片和 音乐

## 来自计算机或 NAS

您可以查看家用网络中的电脑或 NAS(网络连接储存装置)上的相 片,或播放里面的音乐和影片。

显示器或电脑或NAS

必须位在相同的家用网络中。您的电 脑或NAS上必须安装媒体服务器软 体。您的媒体服务器必须设置为与 显示器分享档案。显示器会根据媒 体服务器的编排或是您电脑或NAS 上的结构,显示您的档案和资料夹。

显示器并不支持在来自电脑或NAS 的视讯串流字幕。

如果媒体服务器支持档案搜寻功 能,就会提供搜寻栏位。

若要浏览和播放电脑上的档案…

- 1 按下 $\left( \frac{2}{n} \right)$ 信号源, 选择网络并按 下OK。
- 2 选择SimplyShare装置,并按下( 右)导航键选择您需要的设置。
- 3 连接SimplyShare装置后,此 SimplyShare装置项目会被已连 接装置名称取代。
- 4 您可以浏览并播放您的档案。
- 5 若要停止播放影片、相片和音 乐,请按下EXIT。

最受欢迎菜单与上次播放菜 单

查看最受欢迎的档案或清空清单

- 1 按下第信号源, 选择USB并按下 OK。
- 2 选择USB装置,然后选择最受欢 迎。
- 3 选择其中一个档案,然后按下OK 来检视档案,或按下 全部清除 来清空清单。

检视上次播放的档案

- 1 按下 $\left( \frac{1}{\epsilon^2} \right)$ 信号源, 选择USB并按下 OK。
- 2 选择USB装置,然后选择上次播 放。
- 3 选择其中一个档案,然后按下OK 来检视档案,或按下 一全部清除 来清空清单。

## 来自 USB 连接装置

您可以查看已连接的 USB 随身碟或 外接式硬碟中的相片,或是播放里面 的音乐和影片。

显示器开启时,插入 USB 随身碟或 USB外接式硬碟至其中一个 USB连接 装置。显示器侦测到装置后会列出媒 体档案。

若档案清单未自动出现…

1 按下 $\left( \frac{2}{\pi n} \right)$ 信号源, 洗择USB并按下 OK。

- <span id="page-37-0"></span>2 选择USB装置并按下(右)导航键选 择您需要的USB装置。
- 3 您可以在USB硬碟上,浏览已整理 过的资料夹结构中的档案。
- 4 按下–全部播放来播放USB资料 夹中的所有档案,或按下—标记 为喜爱,将所选的资料夹新增到[ 喜爱]菜单中-喜爱。
- 5 若要停止播放影片、相片和音乐, 请按下EXIT。

警告

• 若您试图在连接 USB 外接式硬 碟的时候暂停或录影节目, 显示 器会要求您格式化 USB外接式硬 碟。这个格式化动作会删除 USB 外接式硬碟上所有目前的档案。

## 播放您的影片/视讯

播放影片/视讯

开启影片/视讯资料夹

- 1 按下 $(\bullet)$ 信号源, 选择USB并按下 OK。
- 2 选择USB装置并按下(右)导航键选 择您需要的USB装置。
- 3 选择影片/视讯,您可以按下——标 记为喜爱,将影片/视讯资料夹新 增到[喜爱频道]菜单中-喜爱。

播放影片/视讯

1 按下 $\left( \frac{1}{n} \right)$ 信号源, 选择USB并按下 OK。

- 2 选择USB装置并按下(右)导航键 选择您需要的USB装置。
- 3 选择影片/视讯,然后选择一个影 片/视讯,您可以按下——全部播 放来播放资料夹中的所有档案, 或按下——标记为喜爱,将所选的 影片/视讯新增到[喜爱频道]菜 单中-喜爱。

控制列

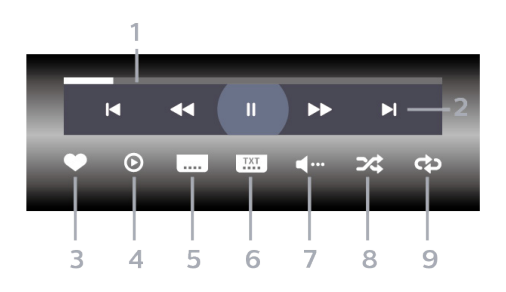

- 1 进度列。
- 2 播放控制列。
- :跳至资料夹中的前一个影片/视 讯。
- :跳至资料夹中的下一个影片/视 讯。
- :倒转。
- :快转。
- :暂停播放。
- 3 标记为喜爱。
- 4 播放所有影片/视讯。
- 5 字幕:将字幕开启、关闭或设置 成静音时开启。
- 6 字幕语言:选择字幕语言。
- 7 音讯语言:选择音讯语言。
- <span id="page-38-0"></span>8 随机播放:以随机顺序播放您 的档案。
- 9 重复:单次或持续播放此资料 夹中的所有影片/视讯。

影片/视讯选项

浏览影片/视讯档案…

- 1 按下 $\overline{\mathbf{S}}$ 信号源,选择USB并按 下OK。
- 2 选择USB装置并按下(右)导航 键选择您需要的USB装置。
- 3 选择影片/视讯。缩图显示后, 按+
- • 清单/缩图–清单或缩图图像。
- 随机播放-以随机顺序播放您 的档案。
- • 重复–此资料夹中的所有影片/ 视讯播放一次或持续播放。
- • 资讯–显示影片/视讯资讯。

播放影片/视讯档案…

- 1 按下 $\left( \frac{1}{2} \right)$ 信号源, 诜择USB并按 下OK。
- 2 选择USB装置并按下(右)导航 键选择您需要的USB装置。
- 3 选择影片/视讯。
- 4 进入影片/视讯后,按+
- 标记为喜爱-将音乐标记为喜 爱。
- • 字幕设置–设置字幕字型大 小、色彩、位置等。
- • 资讯–显示音乐资讯。

观看您的相片

#### 关于相片菜单

您可以使用排序来快速寻找相片:

- 1 在相片的选项,按下一排序(黄 色)。
- 2 洗择要依日期、月、年,何种方式 显示排序时间。
- 3 选择依时间分类好的文件夹,再 次按下––排序(黄色)。
- 4 选择最新图片、最早图片、A >  $Z \sim Z > A_0$

#### 观看相片

开启相片资料夹

- 1 按下 $\overline{\mathbf{S}}$ 信号源,选择USB并按 下OK。
- 2 选择USB装置并按下(右)导航键 选择您需要的USB装置。
- 3 选择相片,您可以按下––标记 为喜爱,将相片资料夹新增到[喜 爱频道]菜单中。

观看照片

- 1 按下 $\left( \frac{2}{n+1} \right)$ 信号源, 选择USB并按 下OK。
- 2 选择USB装置并按下(右)导航键 选择您需要的USB装置。
- 3 选择相片,然后选择一张相片, 您可以按下 一幻灯片, 来播放资

料夹中的所有档案,或按下– 标记为喜爱,将所选的相片新 增到[喜爱频道]菜单中-喜爱。

控制列

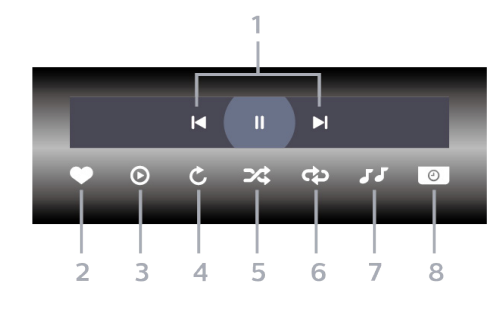

- 1 播放控制列。
- :跳至资料夹中的前一张相片。
- :跳至资料夹中的下一张相片。
- :暂停幻灯片播放。
- 2 标记为喜爱。
- 3 开始播放幻灯片。
- 4 旋转相片。
- 5 随机播放: 以随机顺序播放您 的档案。
- 6 重复:单次或持续播放此资料 夹中的所有相片。
- 7 停止在背景播放的音乐(不一定 支持此功能)。
- 8 设置幻灯片播放的速度。

#### 相片选项

浏览相片档案…

- 1 按下 $\left( \frac{2}{\pi n} \right)$ 信号源, 选择USB并按 下OK。
- 2 选择USB装置并按下(右)导航键 选择您需要的USB装置。
- 3 选择相片,按+
- 清单/缩图-清单或缩图图像。
- 随机播放-以随机顺序播放您的档案。
- 重复-播放幻灯片一次或持续播放。
- 停止播放音乐 停止播放背景音乐(不一 定支持此功能)。
- 幻灯片播放速度–设置幻灯片播放的 速度。
- 资讯–显示相片资讯(不一定支持此功 能)。

播放相片档案…

- 1 按下 $\left( \frac{1}{n^{2}} \right)$ 信号源, 选择USB并按 下OK。
- 2 选择USB装置并按下(右)导航键 选择您需要的USB装置。
- 3 选择相片,按+
- 4 讲入相片后, 按+
- 标记为喜爱–将相片标记为喜爱。
- 资讯-显示相片资讯。

观看360度相片

开启360度相片资料夹

- 1 按下 $\left( \frac{\bullet}{\bullet} \right)$ 信号源, 洗择USB并按 下OK。
- 2 选择USB装置并按下(右)导航键 选择您需要的USB装置。
- 3 选择360度相片,您可以按下–– 标记为喜爱,将360度相片资料 夹新增到[喜爱频道]菜单中。

观看360度相片

- 1 按下 $\left( \frac{2}{\pi} \right)$ 信号源, 选择USB并按 下OK。
- 2 选择USB装置并按下(右)导航键 选择您需要的USB装置。
- 3 选择360度相片,然后选择其中 一张相片,您可以按下 全部播 放来播放资料夹中的所有档案, 或按下 标记为喜爱, 将所选的 相片新增到[喜爱频道]菜单中-喜 爱。

控制列

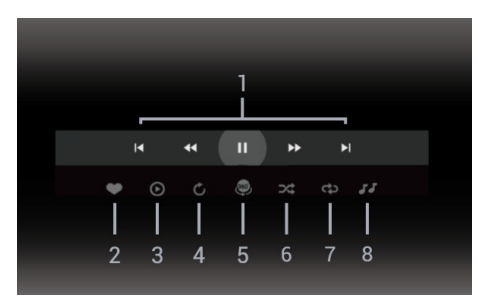

- 1 播放控制列。
- :跳至资料夹中的前一张相片。
- ▶ 张至资料夹中的下一张相片。
- :以2倍、4倍、32倍速倒转播放。
- :以2倍、4倍、32倍速快转播放。
- :暂停播放。
- 2 标记为喜爱。<br>3 单个播放/全
- 单个播放/全部播放:播放一张 相片或播放此资料夹中的所有相 片。
- 4 手动模式/自动模式:启动 360度 播放器时,即会自动以 360 度检 视由左向右(0 度至360 度)平移 所选的 360 度相片。进入手动模

式后,360 度播放器会停止自动 平移/旋转,好让使用者可通过 遥控器按键进行手动平移/旋转 等操作。

- 5 小行星检视:小行星检视是一种 另类有趣的 360度相片检视方 式。启动小行星检视时,360度相 片会以环绕方式呈现,就像行星 一样。
- 6 随机播放:以随机顺序播放您的 档案。
- 7 重复:单次或持续播放此资料夹 中的所有相片。
- 8 停止在背景播放的音乐。

#### 360相片选项

浏览360相片档案…

- 1 按下 $\left( \frac{1}{\epsilon^2} \right)$ 信号源, 选择USB并按 下OK。
- 2 选择USB装置并按下(右)导航键 选择您需要的USB装置。
- 3 选择360度相片,按+
- 清单/缩图-清单或缩图图像。
- 随机播放-以随机顺序播放您的 档案。
- 重复-单次或持续播放您的档 案。
- 停止播放音乐–停止播放背景音 乐。

播放360相片档案…

- 1 按下 $\left( \frac{\bullet}{\bullet} \right)$ 信号源, 诜择USB并按 下OK。
- 2 选择USB装置并按下(右)导航键 选择您需要的USB装置。
- <span id="page-41-0"></span>3 选择360度相片。
- 4 进入360度相片后,按+
- • 重设视图–重设视图角度。
- 资讯-显示360相片资讯。

## 播放您的音乐

#### 关于音乐菜单

您可以使用分类来快速寻找音乐: 类别、艺术家、专辑、曲目。

#### 播放音乐

开启音乐资料夹

- 1 按下 空信号源, 选择USB并按下 OK。
- 2 选择USB装置并按下(右)导航键 选择您需要的USB装置。
- 3 洗择音乐,您可以按下––标记为 喜爱,将音乐资料夹新增到[喜爱 频道]菜单中-喜爱。
- 4 您可以使用分类来快速寻找音 乐-类别、艺术家、专辑、曲目。

播放音乐

- 1 按下 $\left( \frac{1}{\sqrt{2}} \right)$ 信号源, 选择USB并按 下OK。
- 2 选择USB装置并按下(右)导航键 选择您需要的USB装置。
- 3 洗择音乐,然后洗择其中一个分 类来检视音乐档案。
- 4 选择一个音乐档案,您可以按下 全部播放来播放资料夹中的 所有档案,或按下––标记为喜

#### 爱,将所选的音乐新增到[喜爱频 道]菜单中-喜爱。

控制列

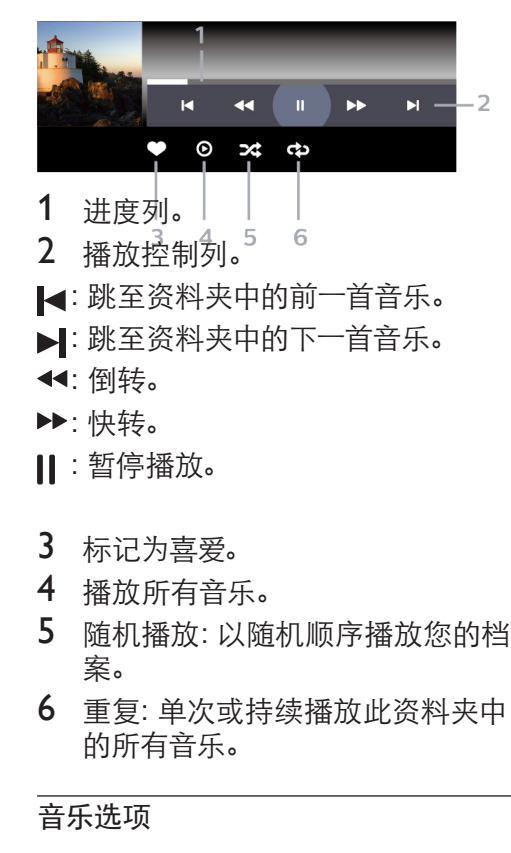

浏览音乐档案…

- 1 按下 $(\bullet)$ 信号源,选择USB并按下 OK。
- 2 选择USB装置并按下(右)导航键选 择您需要的USB装置。
- 3 洗择音乐。按+
- 随机播放: 以随机顺序播放您的档 案。
- 重复:播放此资料夹中所有歌曲一 次或持续播放。

播放音乐档案…

- 1 按下 信号源,选择USB并按下 OK。
- 2 选择USB装置并按下(右)导航键 选择您需要的USB装置。
- 3 选择音乐。
- 4 进入音乐后。按+
- • 标记为喜爱-将音乐标记为喜爱。

#### 附录1

### 支持的多媒体文件编码。

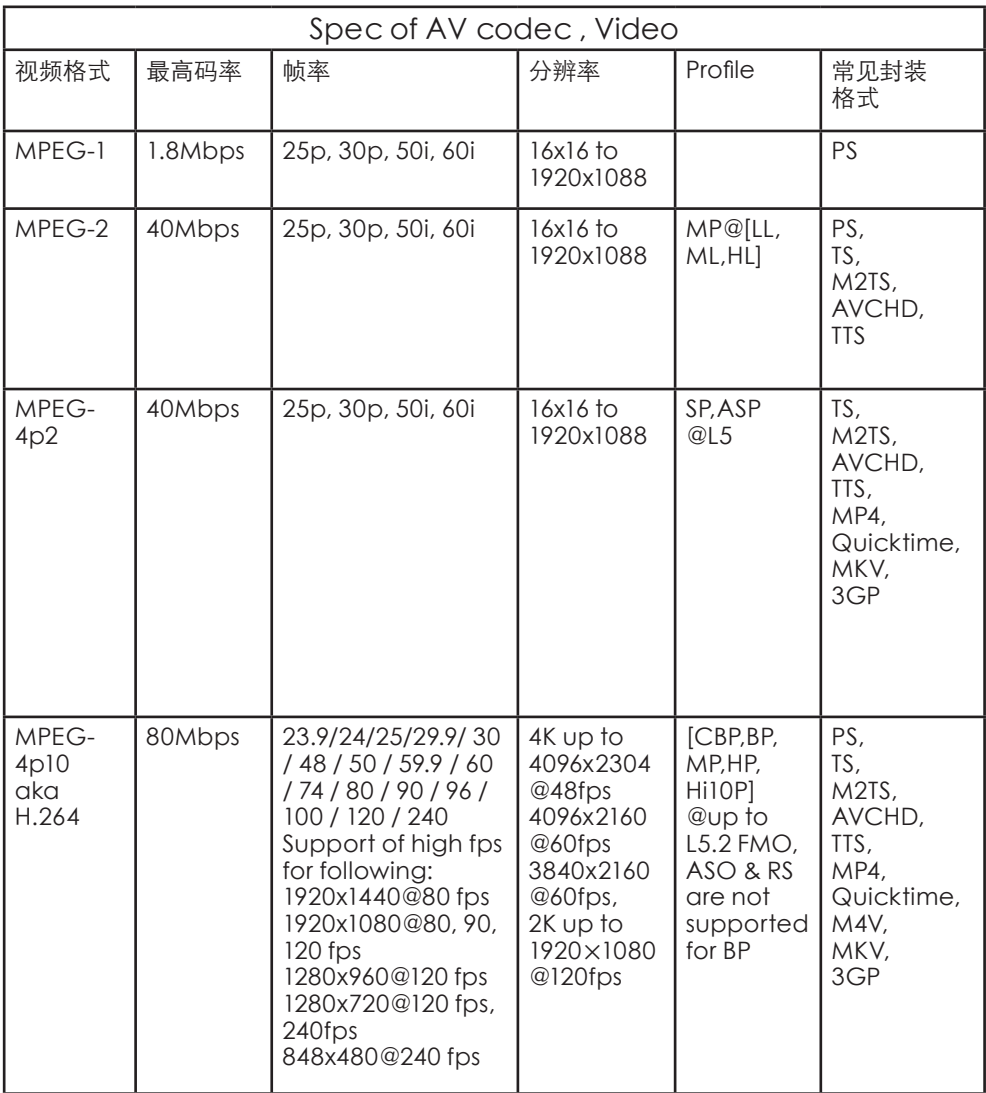

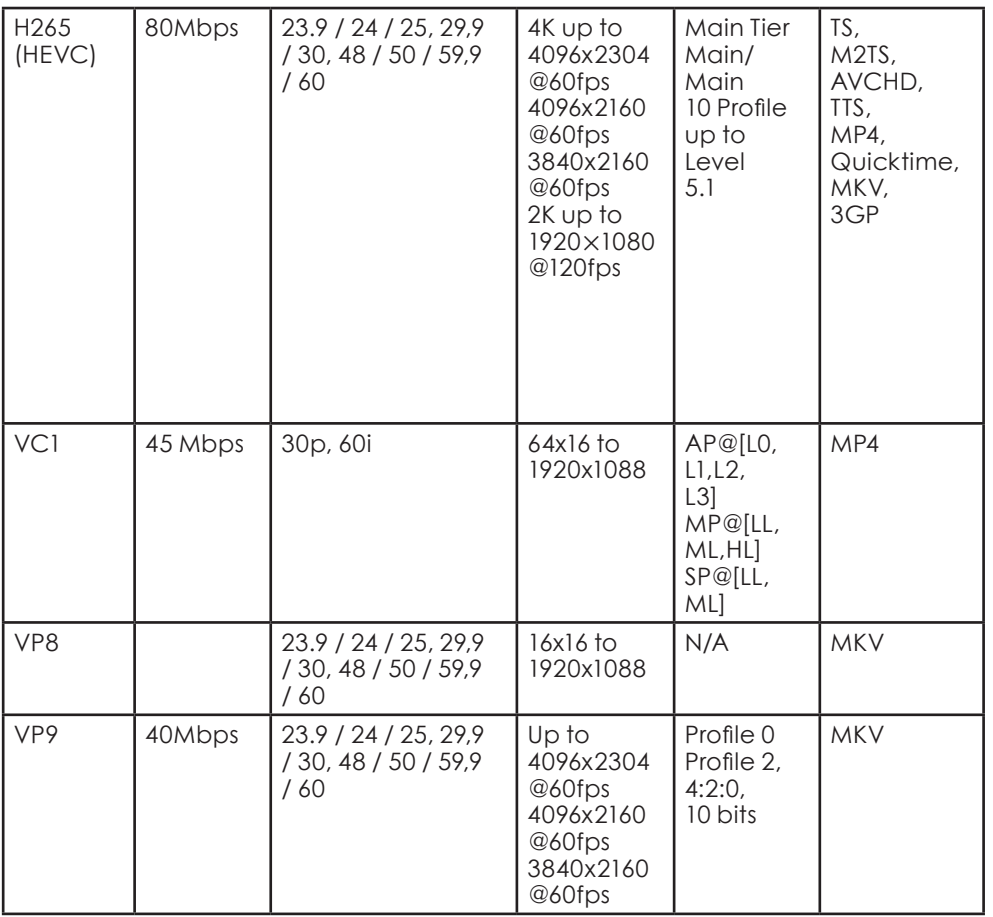

简体中文

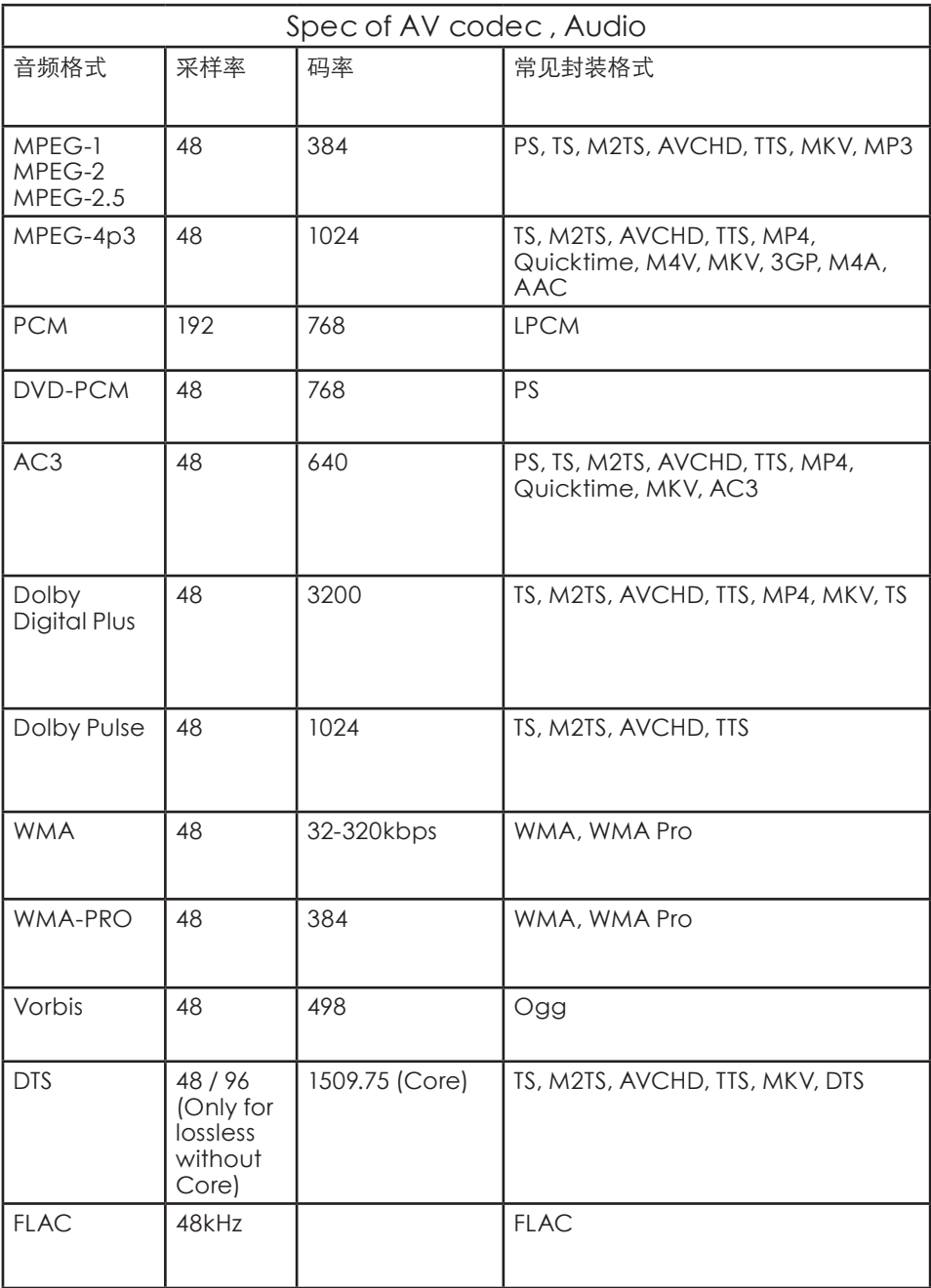

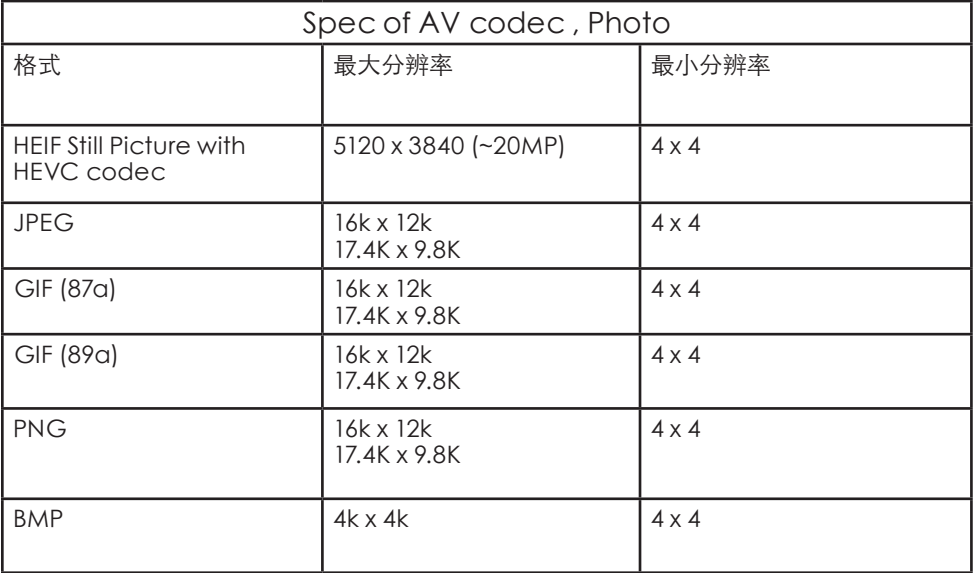

## <span id="page-47-0"></span>12 游戏

## 游戏控制器

若要在这部显示器上玩网络游戏, 您可以连接一系列特定的无线游戏 控制器。这部显示器能够同时支持 连接 2 个游戏控制器。当您连接游 戏控制器后,便可以立即使用。

如需有关连接游戏控制器的详细资 讯,请在协助说明中按下彩色键— 关键字并于字母Y中搜寻游戏机,连 接。

## 玩游戏

从游戏机

若要从游戏机开始游戏…

- 1 开启游戏机电源。<br>2 按下
- 按下 $\left(\frac{2}{\pi\epsilon}\right)$ 信号源并选择游戏机, 或该连接装置的名称。
- 3 开始游戏。
- $4$  重复按 。,或按下E X I T, 或使 用应用程式本身专属的离开/停 止按钮以停止应用程式。

如需有关连接游戏机的详细资讯, 请在协助说明中按下彩色键 --关键 字并于字母Y中搜寻游戏机,连接。

# <span id="page-48-0"></span>13 日出唤醒闹钟

日出唤醒闹钟会通过 Ambilight (流光溢彩)、音乐和天气资讯,带 来全新唤醒体验。

- 您可以设置显示器的唤醒时间和 日子。
- • 亮起 Ambilight (流光溢彩),淡 入彩色图像和音乐。

缓缓转进底图相称的天气预报。 若要进入日出唤醒闹钟设置菜单…

- 1 按下开启快速菜单。
- 2 选择日出唤醒闹钟并按下 OK 加 以开启。
- 设置闹钟: 针对重复/特定日子、 开/关设置最多可设置 5个闹钟。
- 底图主题:可选择搭配天气或从 相片类别中选择。
- • 音乐:唤醒期间播放的音乐曲 目。
- 开启音量:可设置唤醒期间的音 乐音量。
- 天气: 当地天气预报的设置。
- 预览: 您可以预览唤醒效果。

待机中的显示器会于预先设置 的唤醒时间启动。唤醒图像淡 入、Ambilight(流光溢彩)开启、音 乐淡入,然后显示带有底图的天气 资讯。

若要离开 Sunrise 闹钟, 按下 <sup>0</sup>待 机/开, e 或遥控器上的 $(\bigstar)$ 。

- $\overline{O}$ 待杌/开: 离开 Sunrise应用程 式,并将显示器切换至待机状 态。
- **(4)** 离开 Sunrise应用程式, 并切 换至最近观看的显示器来源。

 $(\bigstar)$ 离开 Sunrise 应用程式, 并 切换至启动器。

注

• 请保持网络连线,以维持 Sunrise 闹钟正常运作。当显示 器时钟模式设为手动时,日出唤 醒闹钟无法运作。请前往设置菜 单,将时钟模式变更为自动。如 果位置设为[商店],闹钟将无法 运作。

## <span id="page-49-0"></span>14 打开/关闭智能 显示器

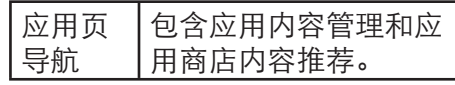

#### New TV极光(在线视频)

桌面

#### 顶部快捷入口

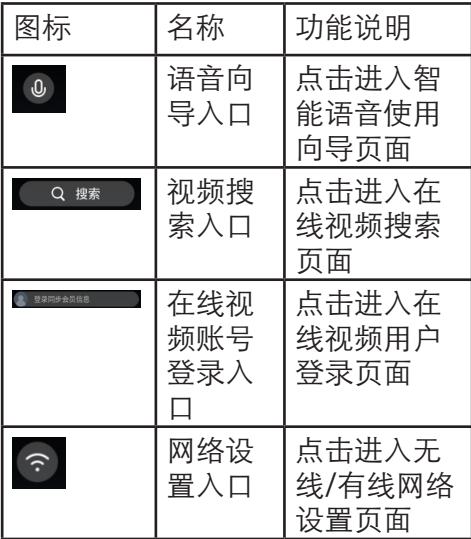

导航栏

#### 应用 设置 频道 精选 世界环 VIP "扶持"。 电视剧 电影 综艺 创造101

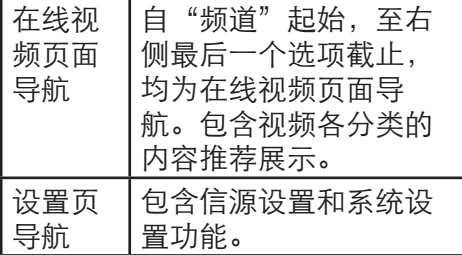

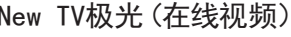

精选页:包括热门精选视频内容推 荐,观看历史。

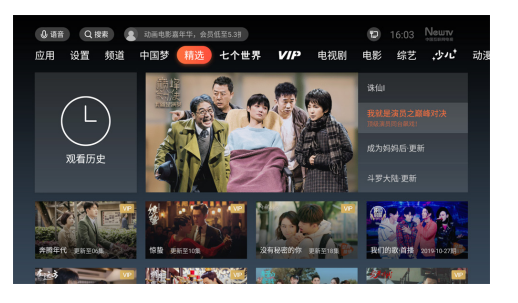

#### 应用页

已安装应用: 显示本机已经安装的应 用和游戏,并对应用和游戏进行管 理。

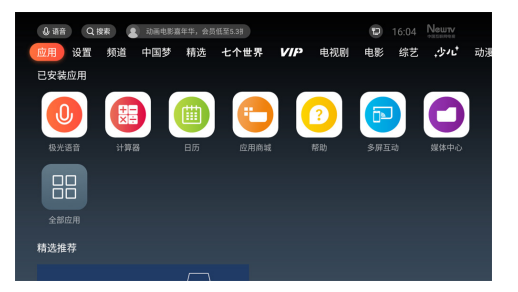

精彩推荐:从应用商城获取热门应 用/游戏。

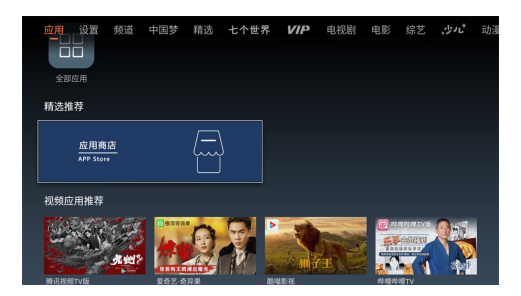

## 设置

设置页:在该页进行信源切换,在线 视频用户账号登录等系统设置相关功 能操作。

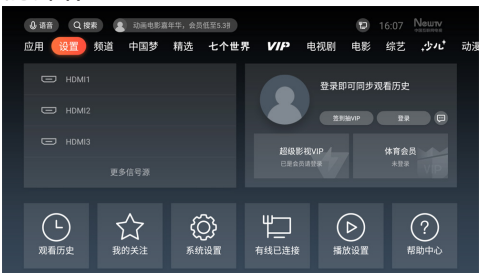

## <span id="page-51-0"></span>15 软件

## 更新软件

#### 从 USB 更新

您可能需要更新显示器软件。

您需要一台备有高速因特网联机的计 算机和 USB 随身碟, 以便将软件上 传到显示器。请使用可用容量至少 有 2GB的 USB 随身碟。务必要关闭 写保护。

若要更新显示器软件…

- 1 选择 $\bullet$ 设置 > 更新软件 > 搜寻更 新,并按下 OK。
- 2 选择USB,并按下 OK。

#### 识别显示器

- 1 将 USB 随身碟插入显示器的其中 一个 USB连接装置。
- $2$  洗择写入 USB, 并按下 OK。识别 档案会写入到 USB随身碟上。

#### 下载软件

- 1 将 USB 随身碟插入电脑。
- 2 在 USB随身碟上,找到 update. htm档案,然后在这个档案上按两 下。
- 3 按一下发送显示器识别码。
- 4 若有可用的新软体,请下载 .zip 档 案。

5 下载之后,将档案解压缩并复制 autorun.upg 档案到USB 随身 碟上。不要把这个档案放入资料 夹。

更新显示器软件

- 1 再一次将 USB 随身碟插入显示 器。更新会自动开始。
- 2 软体更新可能需要几分钟的时 间。请勿按下显示器或遥控器上 的<sup>①</sup>。请勿移除USB随身碟。
- 3 更新完成后,显示器将返回您原 先观看的节目。

如果更新时发生停电, 切勿将 USB 随身碟从显示器上移除。当恢复供 电时,更新会继续执行。

若要避免显示器软体不慎执行更 新, 请将 autorun.upg档案从 USB 随身碟中删除。

## 检视软件更新记录

显示显示器成功更新的软件版本清 单。

若要检视软件更新记录…

- 1 选择◆☆ 选置 > 更新软件 > 检视 软件更新记录。
- 2 将会列出这部显示器的软件更新 记录。

## 软体版件

若要查看目前的显示器软件版本…

- <span id="page-52-0"></span>1 请选择公设置 > 更新软体 > 目 前软体资讯,并按下 OK。
- 2 图像将显示版本、发行备注以 及建立日期。另外,若有Netflex ESN 号码亦会显示。
- 3 如有需要,请重复按下(左)导航键 来关闭菜单。

## 开放原始码软件

这部显示器含有开放原始码软 件。TP Vision Europe B.V. 会依照 需求提供此产品有版权保护的开放 原始码软件套件相应之完整原始码 复本,而此类提供需有个别授权。

该项提供的有效期为自购买产品后 算起三年,适用对象为收到此信息 的任何人。

若要取得原始码,请以英文寄送信 件至 ...

open.source@tpv-tech.com

# <span id="page-53-0"></span>16 连接设备

本节介绍如何连接带不同接口的设 备。

注

• 您可以使用不同类型的接口将设 备连接到显示器。

## 底部接口

a 低音音频输出

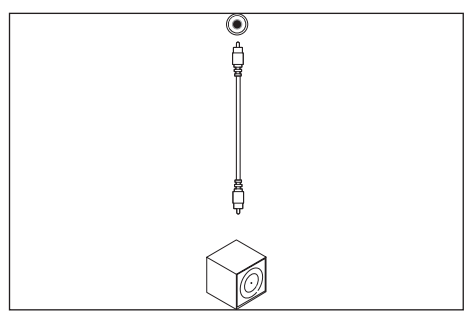

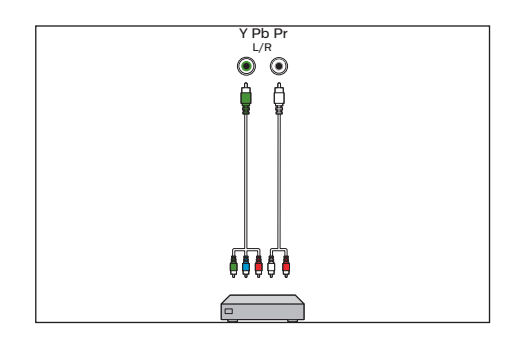

 $(5)$  HDMI 4 ARC Blu-ray播放机等高清数字设备中 的数字音频和视频输入。

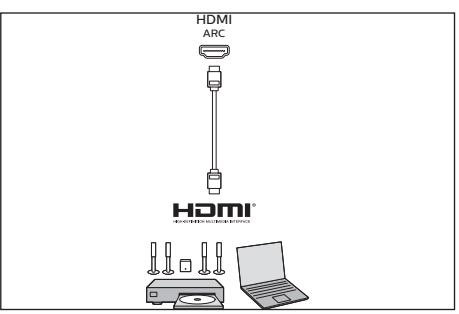

 $(2)$  网口

来自网络的数据输入。

(3) 光纤输出

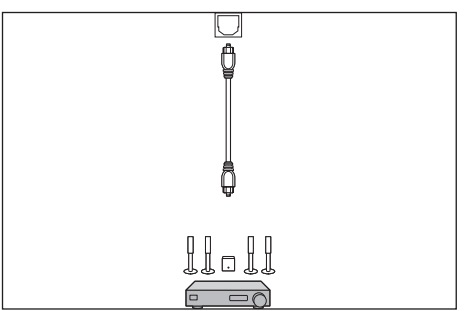

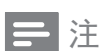

- 支持的解析度: HDMI4:FHD,UHD
- 支持的功能: HDMI4: ARC

 $(4)$  YPbPr L/R

## <span id="page-54-0"></span>侧面接口

a USB 1/USB 2 • USB 存储设备中的数据输入。

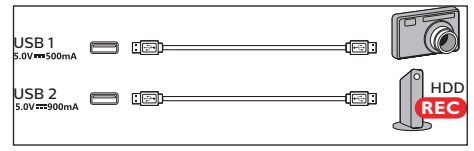

## 注

- USB 1 支持USB 2.0的设备,USB 2 支持USB 2.0以上的设备。
- $(2)$  SERV.U
- 仅供专业维修人员使用。
- (3) 耳机输出

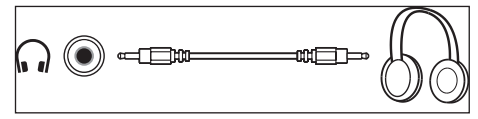

 $\overline{a}$  HDMI 1 ARC / HDMI 2 ARC / HDMI 3 ARC Blu-ray播放机等高清数字设备中 的数字音频和视频输入。

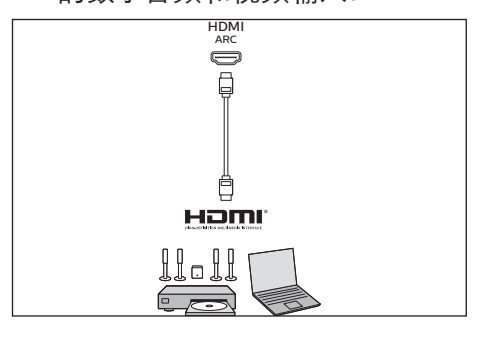

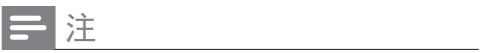

- 支持的解析度: HDMI1/HDMI2/HDMI3: FHD,UHD
- 支持的功能: HDMI1/HDMI2/HDMI3: ARC

## 连接到计算机

将计算机连接到显示器之前

- 将计算机上的屏幕刷新率设置为 60Hz。
- • 在计算机上选择一个支持的屏幕 分辨率。

通过以下一种接口连接计算机:

• HDMI 线

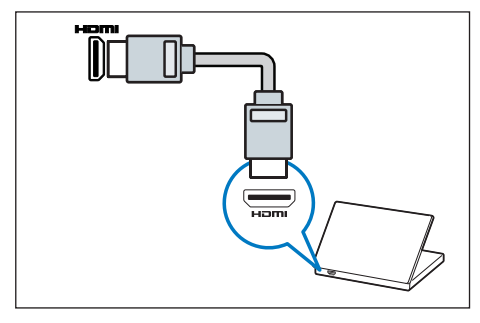

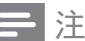

• HDMI 1 ,HDMI 2 ,HDMI 3 支持 HDMI 1.4。

# <span id="page-55-0"></span>17 产品信息

产品信息可能会随时变更,恕不另行 通知。有关详细产品信息,请转到 www.philips.com/support

## 支持的输入信号格式

计算机格式

- 分辨率 刷新率:
	- $640 \times 480 60$ Hz
	- • 800 x 600 60Hz
	- $\cdot$  1024 x 768 60Hz
	- • 1280 x 1024 60Hz
	- • 1920 x 1080 60Hz

视频格式

- • 分辨率 刷新率:
	- 480i 60Hz
	- 480p 60Hz
	- • 576i 50Hz
	- $-576p 50Hz$
	- • 720p 50Hz, 60Hz
	- 1080i 50Hz, 60Hz
	- $\cdot$  1080p 24Hz, 25Hz, 30Hz, 50Hz, 60Hz.
	- • 4Kx2K 30Hz, 23.98Hz, 25Hz, 50Hz/60Hz(仅HDMI1支持,且 仅支持YCbCr 4:2:0格式)

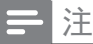

• 当TV 遇到不支持分辨率和刷新 率, 会有黑屏或花屏状况发生, 请切换到TV 能显示分辨率及刷 新率使用。

多媒体

支持的存储设备: USB (支持FAT 32/FAT 16 USB存储设备。)

音频输出功率

• 65OLED984/T3: L20W+ R20W+C20W

固有分辨力

• 65OLED984/T3: 3840 x 2160

#### 电源

- 主电源:  $220V \sim 50Hz$
- 待机能耗: ≤ 0.5 W
- • 环境温度:5到45摄氏度
- 功耗(typical): • 65OLED984/T3: 500W

## 支持的显示器安装挂架

要安装显示器,请购买飞利浦显示 器安装挂架。

- 1 请先将挂架锁于显示器背后。
- 2 为避免损坏电缆和插口,请确 保将锁好挂架的显示器背面(含 音箱凸包处)与墙面间至少保留 2.2英寸或5.5厘米的间隙。

## 警告

• 请按照随显示器安装挂架一 起提供的所有说明操作。 TPV Display Technology(Xiamen) Co.,Ltd.对由于显示器安装不当 而造成的事故、人身伤害或损失 不负任何责任。

<span id="page-56-0"></span>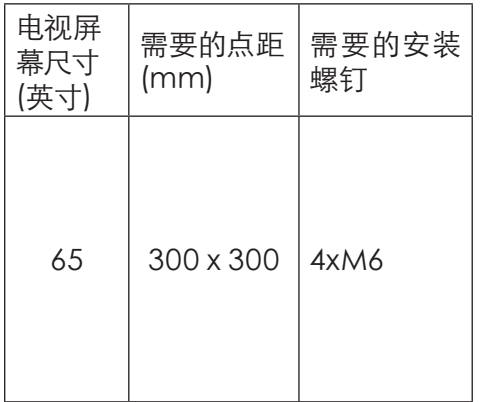

## 产品规格

设计和规格若有变更,恕不另行通 知。

#### 65OLED94/T3

- • 不带显示器座架
	- • 尺寸(宽x高x深): 1448.68 x 1056.61 x 142 mm
	- 重量: 38 kg
- • 带显示器座架
	- • 尺寸(宽x高x深): 1448.68 x 1337.92 x 382.03 mm
	- 重量: 47.3 kg

简体中文

## <span id="page-57-0"></span>18 故障排除

本节介绍常见问题及其解决方案。

#### 一般显示器问题

显示器无法开机:

- 从电源插座上拔下电源线插头。 待一分钟后重新连接上。
- 检查电源线已牢固连接。 遥控器操作不正常:
- 检查遥控器电池的 +/- 极安装正 确。
- 如果遥控器电池耗尽或泄露,请予 以更换。
- 清洁遥控器和显示器传感器镜 头。
- 显示器待机指示灯闪烁红色:
- 从电源插座上拔下电源线插头。 等到显示器冷却下来再重新连接 电缆。 如果闪烁仍然发生,请联系 Philips客户关怀中心。
- 忘记解锁显示器锁功能的密码
- 输入 '8888'。

显示器菜单显示语言错误。

• 将显示器菜单更改想要的语言。 打开/关闭显示器至待机状态时,听 到显示器机箱中发出吱吱声:

• 无需执行任何操作。 吱吱声是显 示器冷却和预热时正常伸缩发出 的正常声响。 这不会影响性能。

显示器频道问题

上一个安装的频道没有出现在频道列 表中:

• 检查选择的频道列表正确。

## 图像问题

显示器已打开,但没有图像:

- 检查天线已正确连接到显示器。
- 检查正确的设备被选作显示器信 号源。

有声音没图像:

• 检查图像设置正确。 天线连接造成显示器接收信号不

好:

- 检查天线已正确连接到显示器。
- 扩音器、未接地的音频设备、霓 虹灯、高层建筑和其它巨形物体 会影响接收质量。 如果可能,请 尝试通过改变天线方向或将上 述设备远离显示器来改善接收 质量。
- 如果只有一个频道的接收效果 差,请微调此频道。

所连设备的图像质量差:

- 检查设备连接正确。
- 检查图像设置正确。
- 显示器没有保存图像设置:
- 检查显示器位置被设置为家庭设 置。 此模式可以让您灵活地更 改和保存设置。

图像不话合屏幕,太大或太小:

- 尝试使用不同的图像格式。 图像位置不正确:
- 有些设备中的图像信号可能无法 正确适合屏幕。请检查该设备的 信号输出。

声音问题

有图像,但声音质量差:

注

- <span id="page-58-0"></span>• 如果检测不到音频信号,则显示 器会自动关闭音频输出 — 这不 表示有故障。
- 检查所有线缆连接正确。
- 检查音量未设置为0。
- 检查声音没有静音。
- 有图像,但声音质量差: • 检查声音设置正确。

有图像,但只有一个扬声器有声 音:

• 检查声音平衡被设置为中间。

## HDMI 连接问题

HDMI 设备有问题:

- 请注意,HDCP(高带宽数字内 容保护)支持可能会延迟显示器 显示 HDMI 设备中内容的时间。
- 如果显示器不识别 HDMI 设备, 并且不显示图像,请尝试将信号 源从一个设备切换另一个后再重 新切换回。
- 如果声音断断续续,请检查一下 HDMI设备的输出设置是否正 确。

## 计算机连接问题

显示器上的计算机显示不稳定:

- 检查您的 PC 使用支持的分辨率 和刷新率。
- 将显示器图像格式设置为无压 缩。

## 网络连接问题

网络冲浪不能正常工作:

- 如果与路由器的连接设置正确, 请验证路由器与互联网的连接。 浏览电脑或网络冲浪速度很慢:
- 请参阅路由器的用户手册以了解 有关传输速率及其他信号质量因 素的信息。
- 您需要适用于路由器的高速互联 网连接。

## 联系我们

如果您无法解决问题,请在以下网 址参考本显示器的常见问题:www. philips.com/support 如果问题仍然未解决,请联系当地的 Philips客户服务中心。

## 警告

• 请勿尝试自行维修显示器。这可 能会造成严重人身伤害、对显示 器造成无法挽回的损坏,或者使 保修失效。

注

• 在您联络Philips的客服中心之 前,请将显示器的型号及序号记 录起来。这些号码印刷在显示器 的后壳以及包装上。

# <span id="page-59-0"></span>电子电气产品有害物质限制使用标识要求

## 本产品有害物质名称及含量:

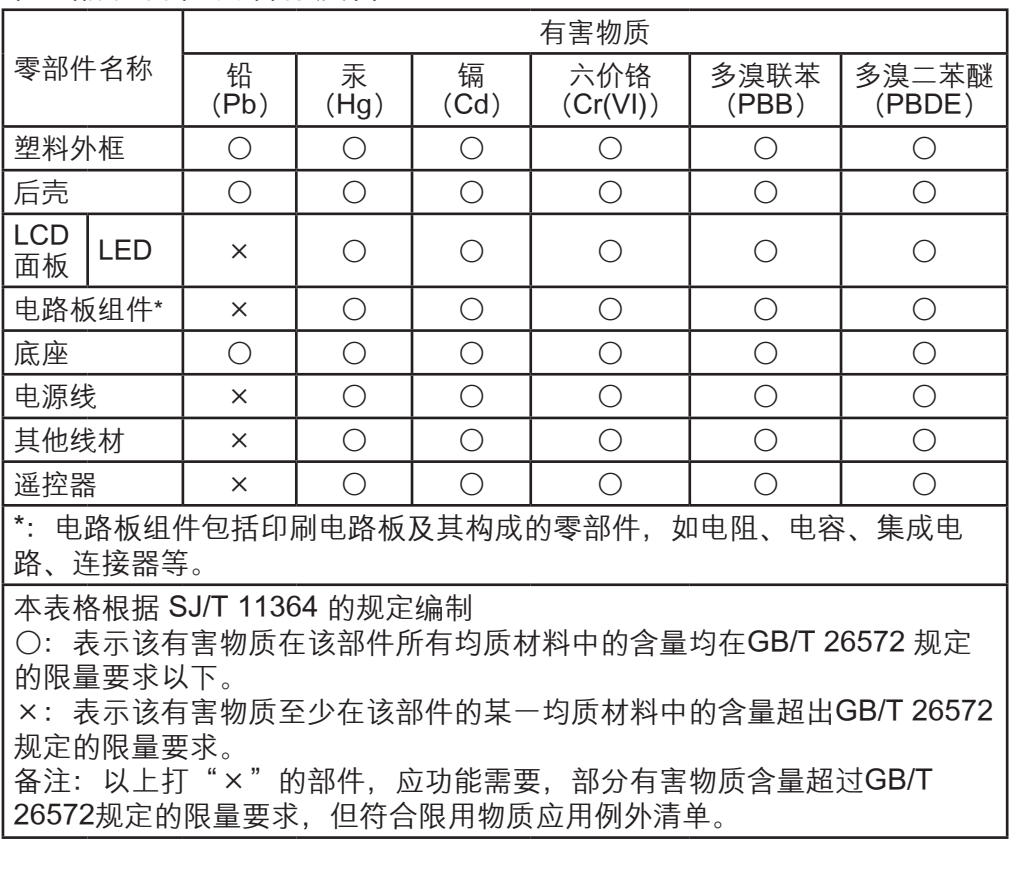

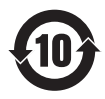

该电子电气产品含有某些有害物质,在环保使用期限内可以放心使用,超过 环保使用期限之后则应该进入回收循环系统。

## 《废弃电器电子产品回收处理管理条例》提示性说明

为了更好地关爱及保护地球,当用户不再需要此产品或产品寿命终止时,请遵守 国家废弃电器电子产品回收处理相关法律法规,将其交给当地具有国家认可的回 收处理资质的厂商进行回收处理。

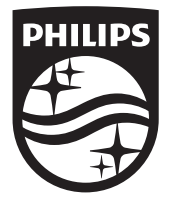

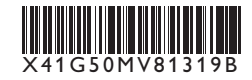

© 2019 Koninklijke Philips N.V. All rights reserved. Document order number: X41G50MV81319B Philips 和 Philips 盾牌图形是皇家飞利浦有限公司的注册商标, 其使用需遵循皇家飞利浦有限公司的许可。 出版日期:2019年9月